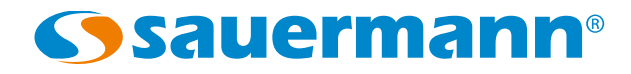

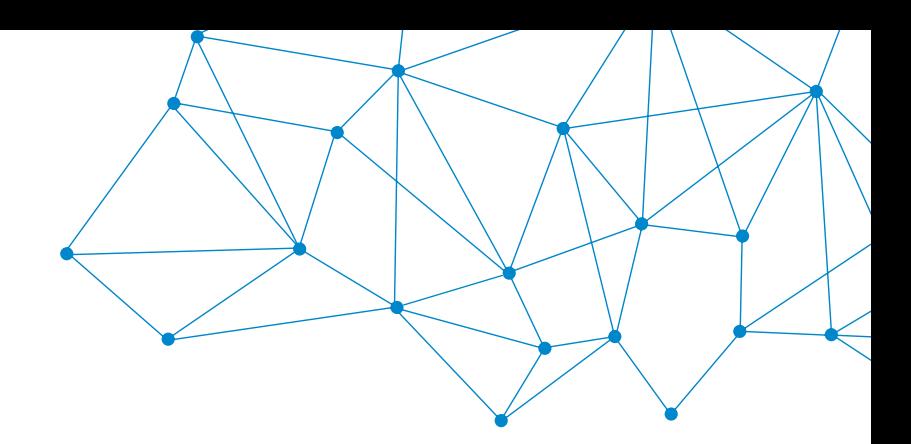

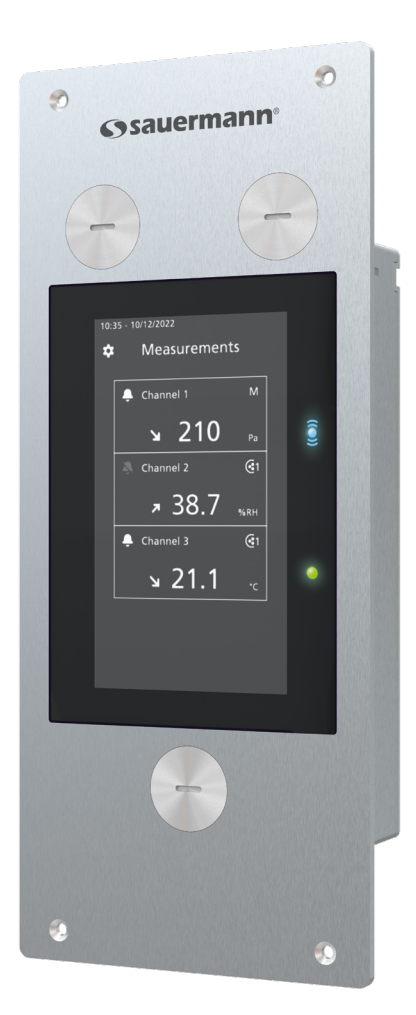

**MANUAL DE UTILIZACIÓN**

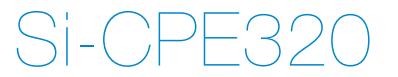

**TRANSMISOR DE PRESIÓN MULTIFUNCIÓN PANELABLE**

# Índice

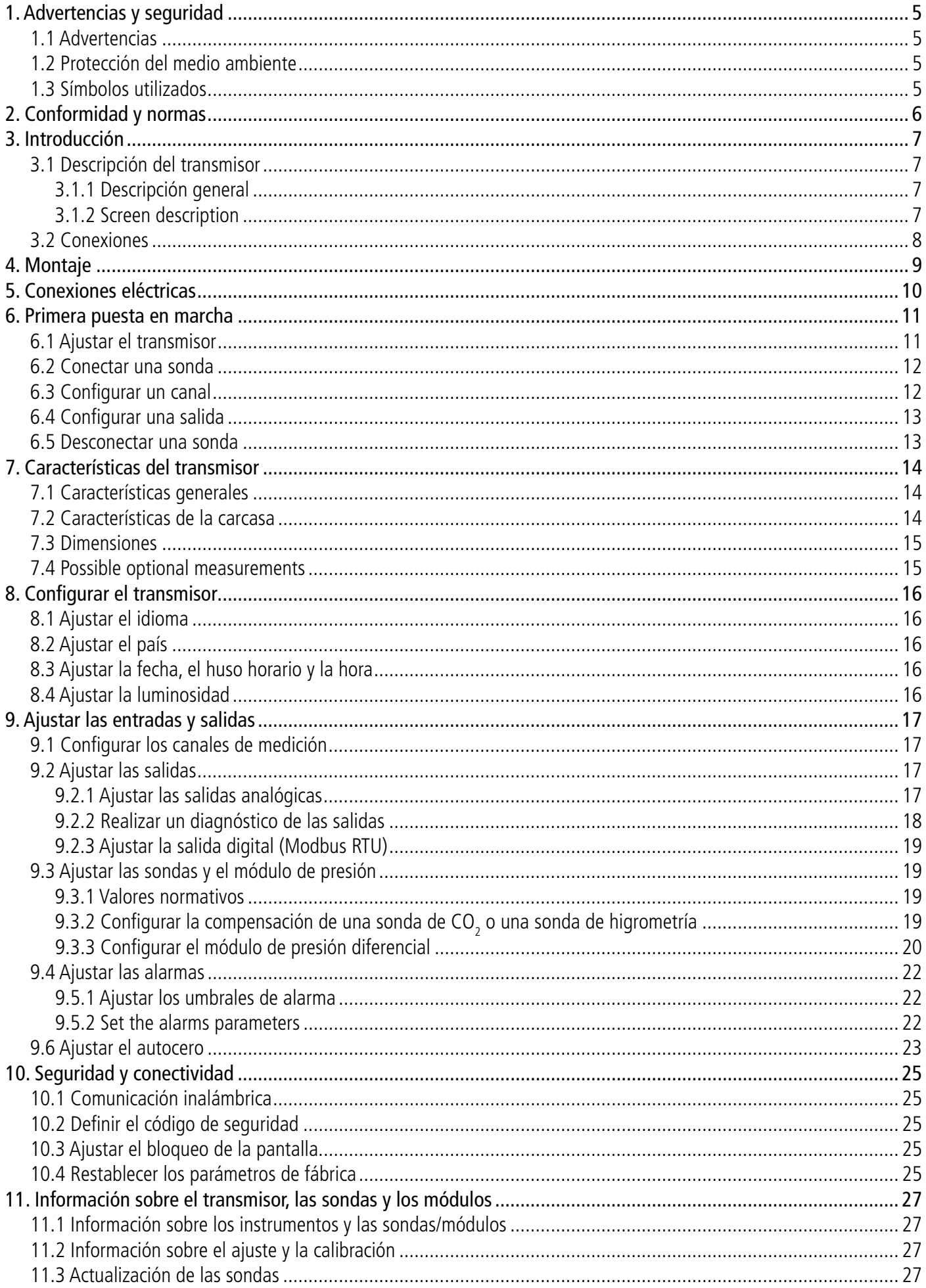

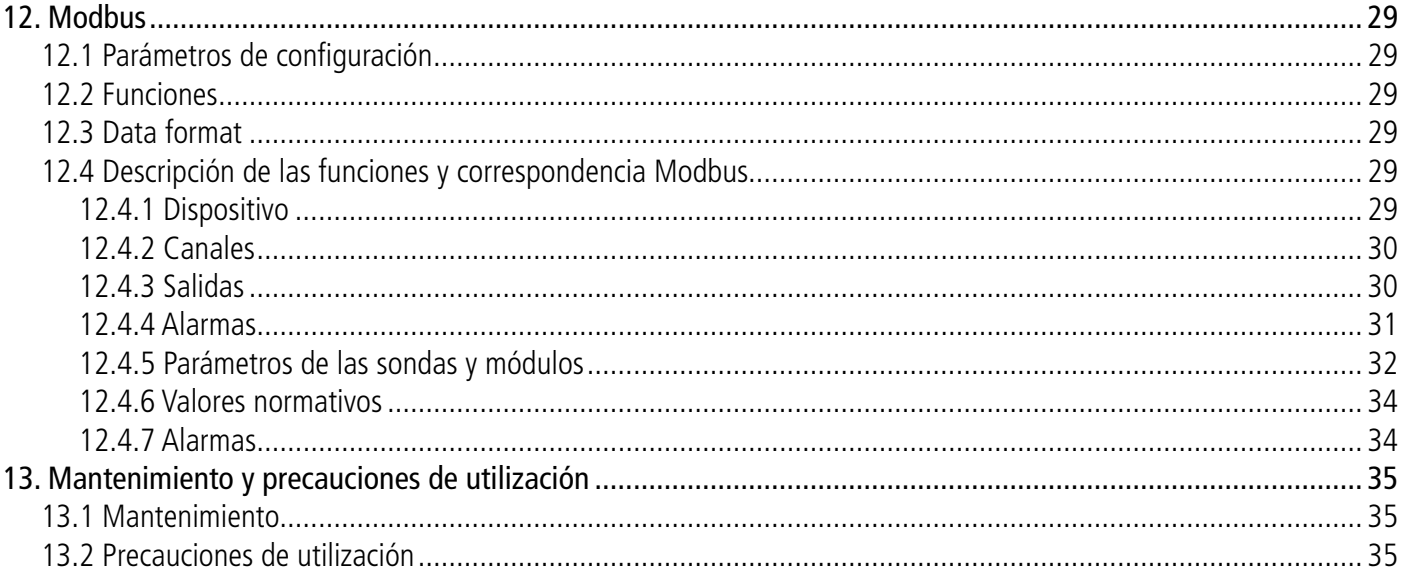

<span id="page-4-0"></span>Antes de cualquier utilización, lea atentamente este manual, que contiene información útil y necesaria acerca del funcionamiento, el mantenimiento y el almacenamiento del dispositivo

## *1.1 Advertencias*

- Utilización interior.
- Respete los rangos de medición de las sondas y módulos conectados al transmisor.
- Este dispositivo ha sido desarrollado para medir simultáneamente parámetros como la presión diferencial, la temperatura (Pt100 y termopar), la higrometría, la calidad del aire (CO/CO2/COV), la velocidad del aire, el caudal de aire, la tasa de renovación del aire. No debe utilizarse para otras finalidades.
- Este dispositivo ha sido diseñado y producido para ser vendido exclusivamente a técnicos e ingenieros formados y cualificados en el ámbito de la calefacción, la ventilación, el aire acondicionado y la refrigeración. Puede ser preciso cursar una formación adecuada para garantizar una utilización segura de este instrumento. Sauermann declina toda responsabilidad en caso de accidente durante la utilización del dispositivo.
- Utilice el dispositivo de acuerdo con sus requisitos y siguiendo los parámetros indicados en las especificaciones técnicas para no comprometer la protección que ofrece el dispositivo.
- Durante la instalación del dispositivo, la seguridad de los sistemas que integren el dispositivo es responsabilidad del montador del sistema.
- Este dispositivo puede generar riesgos para las personas portadoras de un estimulador cardíaco. Respete una distancia de al menos 10 cm (4'') entre el dispositivo y la persona con riesgo.
- Respete una distancia de seguridad respecto a los productos susceptibles de resultar dañados por el campo magnético (ej.: monitores, ordenadores, tarjetas de crédito).
- Solo pueden utilizarse los accesorios suministrados con el dispositivo o disponibles como opciones.
- No utilice el dispositivo si está dañado o no funciona correctamente. Inspeccione el dispositivo antes de cada utilización. En caso de duda, contacte con el servicio posventa de Sauermann.
- No autorice presiones más allá de los límites del dispositivo. Consulte las especificaciones técnicas descritas en el manual.
- El dispositivo no debe exponerse a la lluvia ni a ningún otro entorno húmedo (> 85 %HR) sin una protección adecuada.
- No utilice el dispositivo en proximidad de gases explosivos, gases corrosivos, vapor o polvo.
- No introduzca los dedos en las partes articuladas del dispositivo.
- El dispositivo no está adaptado para las zonas ATEX de acuerdo con las normas vigentes.
- No almacene el dispositivo con productos disolventes. No utilice productos desecantes. No utilice isopropanol.
- Durante la utilización, continúe inspeccionando el dispositivo y los accesorios para garantizar un funcionamiento eficaz y su propia seguridad.
- No deje el dispositivo al alcance de los niños.
- En caso de impacto en el dispositivo o problema similar, o en caso de avería, envíe el dispositivo al servicio posventa autorizado Sauermann para su control y por su propia seguridad. Durante la utilización, se recomienda inspeccionar visualmente el dispositivo y los accesorios para garantizar que funcione con total seguridad.

## *1.2 Protección del medio ambiente*

Cuando el producto llegue al final de su vida útil, envíelo a un centro de recogida de componentes eléctricos y electrónicos (de acuerdo con la normativa local), o remítalo a Sauermann, que se encargará de aplicar los procedimientos de recogida pertinentes para la protección del medio ambiente.

## *1.3 Símbolos utilizados*

Por su seguridad y para evitar dañar el dispositivo, siga los procedimientos descritos en el manual y lea atentamente

las notas precedidas por este símbolo:

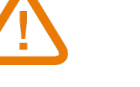

El símbolo siguiente también se utiliza en el manual: Lea atentamente las notas indicadas después de este símbolo.

© 2023 SAUERMANN. Todos los derechos reservados. Sauermann y Sauermann Control App son propiedad exclusiva de Sauermann. Documento no contractual. Las funciones y el aspecto de los productos podrán ser objeto de cambios sin previo aviso. Smartphone y tableta no incluidos con los productos Sauermann.

# 2. Conformidad y normas

<span id="page-5-0"></span>El transmisor cumple la norma 2015/863 EU (RoHS 3). Documento disponible si es necesario.

El abajo firmante, Sauermann Industrie SAS, declara que el equipo radioeléctrico de tipo Si-CPE320 es conforme a la directiva 2014/53/UE. El texto completo de la declaración UE de conformidad está disponible en sauermanngroup.com.

Este equipo ha sido sometido a prueba y se ha comprobado que cumple con los límites de un dispositivo digital Clase B, conforme a la Parte 15 de las reglas de la FCC. Estos límites están diseñados para ofrecer una protección razonable contra la interferencia perjudicial en una instalación domiciliaria. Este equipo genera, usa y puede irradiar energía de radiofrecuencia y, si no se instala y se usa conforme a las instrucciones, puede causar una interferencia perjudicial a las comunicaciones de radio. Sin embargo, no se garantiza que la interferencia no se produzca en una instalación en particular. Si este equipo causa interferencias perjudiciales en la recepción de radio o televisión, que se puede determinar al apagar y encender el equipo, se aconseja al usuario intentar corregir la interferencia mediante una o más de las siguientes medidas:

- Reoriente o reubique la antena receptora.
- Aumente la separación entre el equipo y el receptor.
- Conecte el equipo a una salida eléctrica en un circuito diferente al que está conectado el receptor.
- Consulte con el distribuidor o con un técnico en radio o televisión experimentado para obtener ayuda.

Los cambios o las modificaciones no aprobadas expresamente por Sauermann podrían invalidar la autoridad del usuario para operar el equipo.

Este dispositivo cumple con la parte 15 de las reglas de la FCC. El funcionamiento está sujeto a las siguientes dos condiciones:

1. Este dispositivo no debe provocar interferencias dañinas.

2. Este dispositivo debe aceptar cualquier interferencia recibida, incluida la interferencia que puede causar un funcionamiento no deseado.

## <span id="page-6-0"></span>*3.1 Descripción del transmisor*

## **3.1.1 Descripción general**

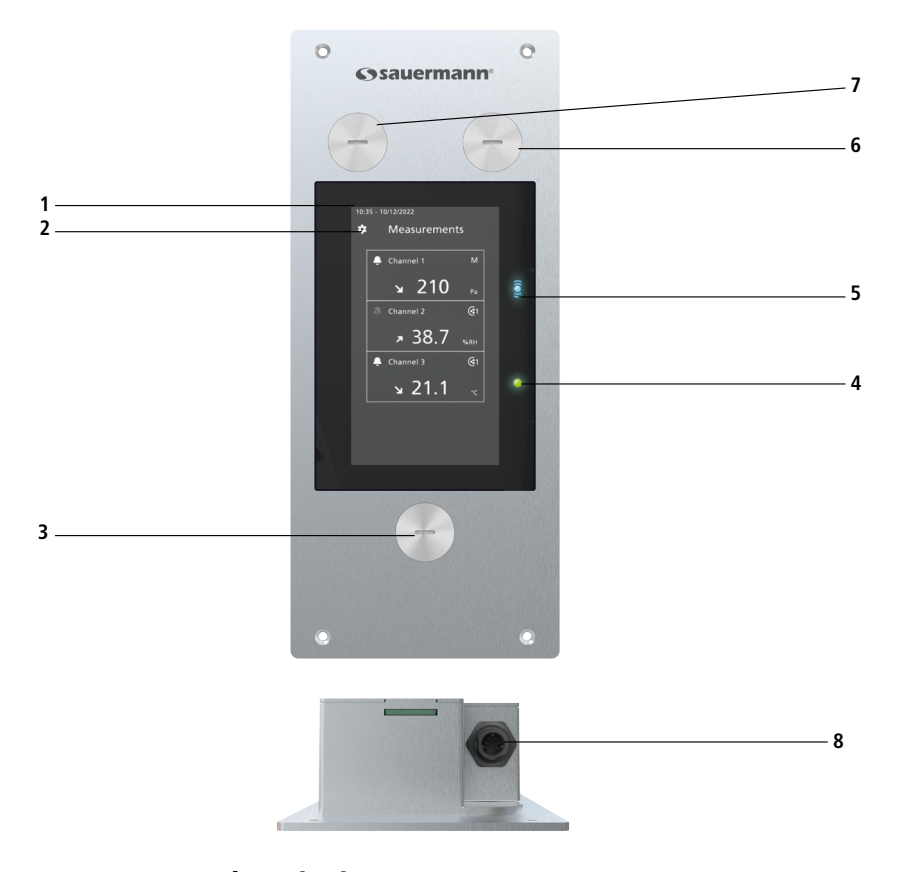

- 1 Pantalla táctil
- 2 Acceso al menú de ajuste del dispositivo
- 3 Conexión al software
- 4 Testigo de alimentación del transmisor
- 5 Testigo de conexión inalámbrica
- 6 Toma de presión + en el frontal 7 - Toma de presión - en el frontal
- 8 Conexión sonda

**3.1.2 Screen description**

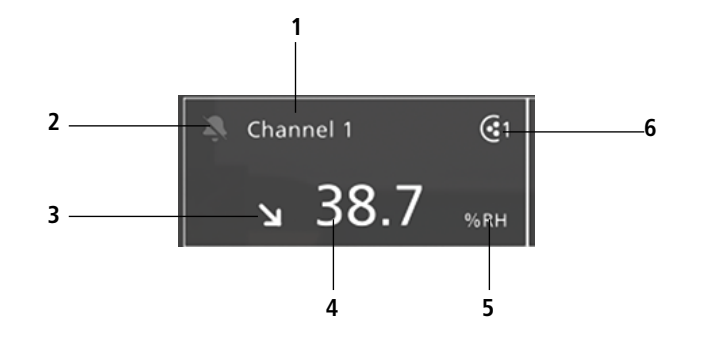

- **<sup>6</sup>** 1. Número de canal 2. Pictograma de alarma 3. Indicador de tendencia 4. Valor medido
	- 5. Unidad del valor medido
	- 6. Sonda fuente para el canal

**Indicador de tendencia:** la pantalla muestra un indicador de tendencia (representado por una flecha ascendente, descendente o estable), situado encima de la unidad de medida. Representa el cálculo de una media móvil de la última hora (M1), a comparar con una media móvil de los 5 últimos minutos (M2):

- Si M1 = M2, la tendencia es estable.
- Si M1 < M2, la tendencia ascendente.
- Si M1 > M2, la tendencia descendente.

Este indicador de tendencia solo aparece al cabo de 5 minutos.

**Pictograma de alarma:** la pantalla muestra un pictograma de alarma para cada canal. Pueden aparecer dos pictogramas distintos:

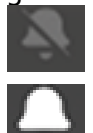

Ninguna alarma configurada y activada para el canal.

Existe una alarma configurada y activada para el canal.

<span id="page-7-0"></span>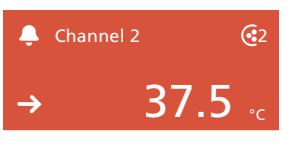

En caso de alarma, la medición correspondiente a la alarma se muestra en rojo en la pantalla.

Channel 3 ERROR

<sup>G1</sup> En caso de comunicación defectuosa con el transmisor, el fondo del canal correspondiente se vuelve naranja. Pulsando la pantalla, aparece un mensaje que contiene información adicional sobre el problema.

## *3.2 Conexiones*

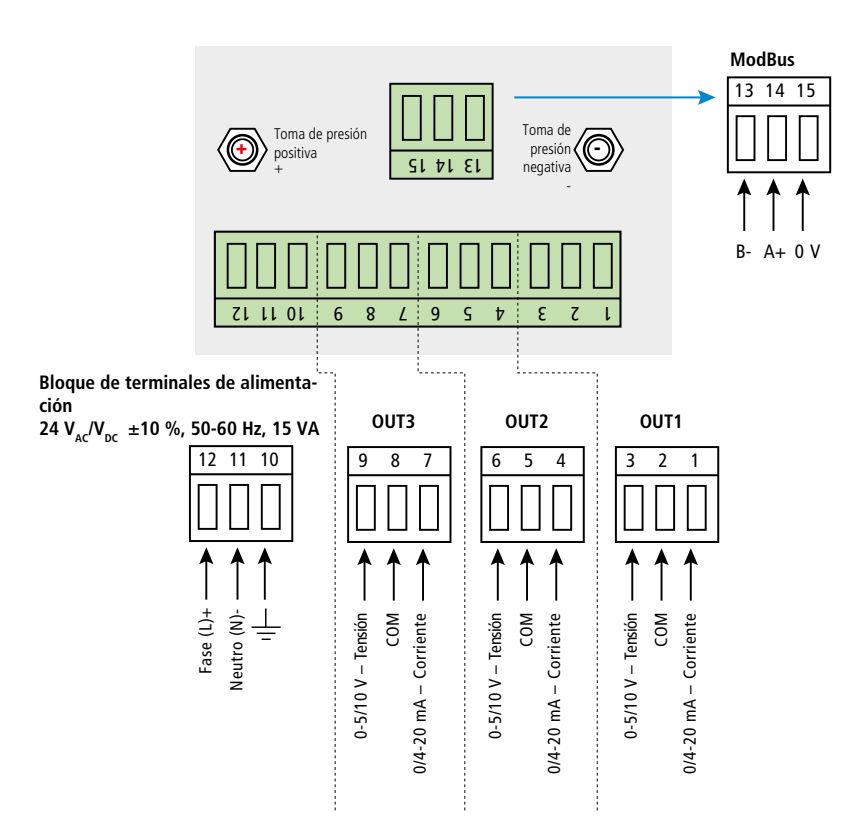

## <span id="page-8-0"></span>**El transmisor debe estar instalado antes de cualquier tipo de conexión. El transmisor no debe conectarse a la corriente ante de su montaje.**

Para un montaje mural:

- Corte un área de 200 x 82 mm en la pared.
- Perfore 4 orificios alrededor de esa área como se indica en la imagen siguiente.
- Introduzca el transmisor en la pared.
- Fíjelo con los 4 tornillos suministrados.

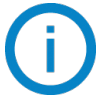

Los tornillos de fijación se encuentran en una bolsa de plástico en la caja del Si-CPE320. Tipo de tornillo: tornillo cruciforme Ø 3,5 x 12 mm.

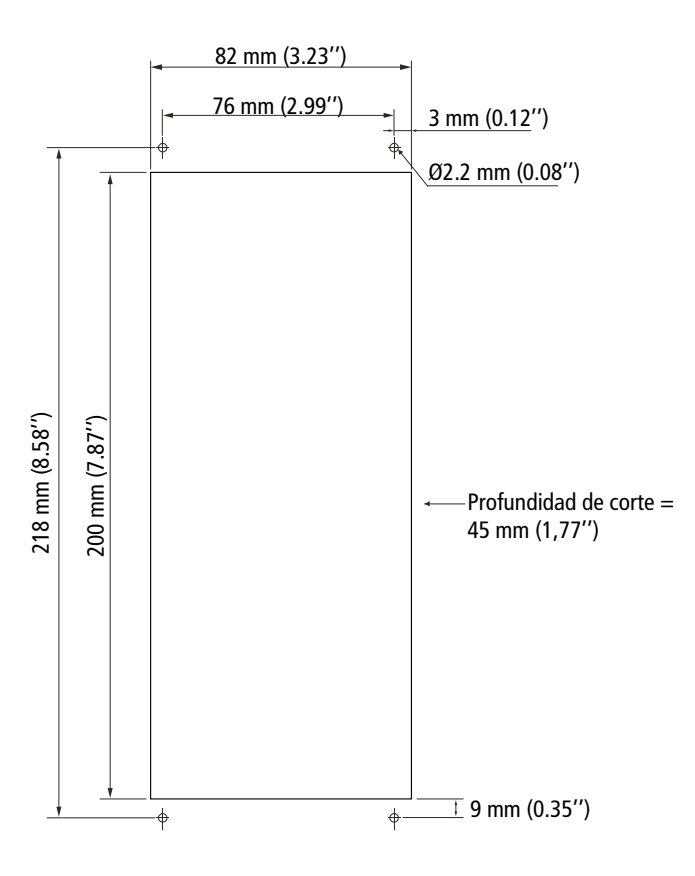

Para garantizar un buen aislamiento de la cara posterior del dispositivo, coloque una junta de tipo silicona entre la pared y el transmisor. Si se utiliza VHP (peróxido de hidrógeno vaporizado), compruebe que la junta sea resistente al mismo.

# <span id="page-9-0"></span>Conexiones eléctricas según la norma NF C 15-100. rr<br> .<br>norma

**Esta operación debe ser realizada exclusivamente por un técnico formado y cualificado. Para realizar la conexión, el dispositivo debe estar DESCONECTADO DE LA CORRIENTE. Es obligatorio instalar un interruptor o disyuntor antes del dispositivo.** )<br>E 0<br>Cl l<br>E  $\overline{1}$ 0<br>n<br>r 1<br>ii

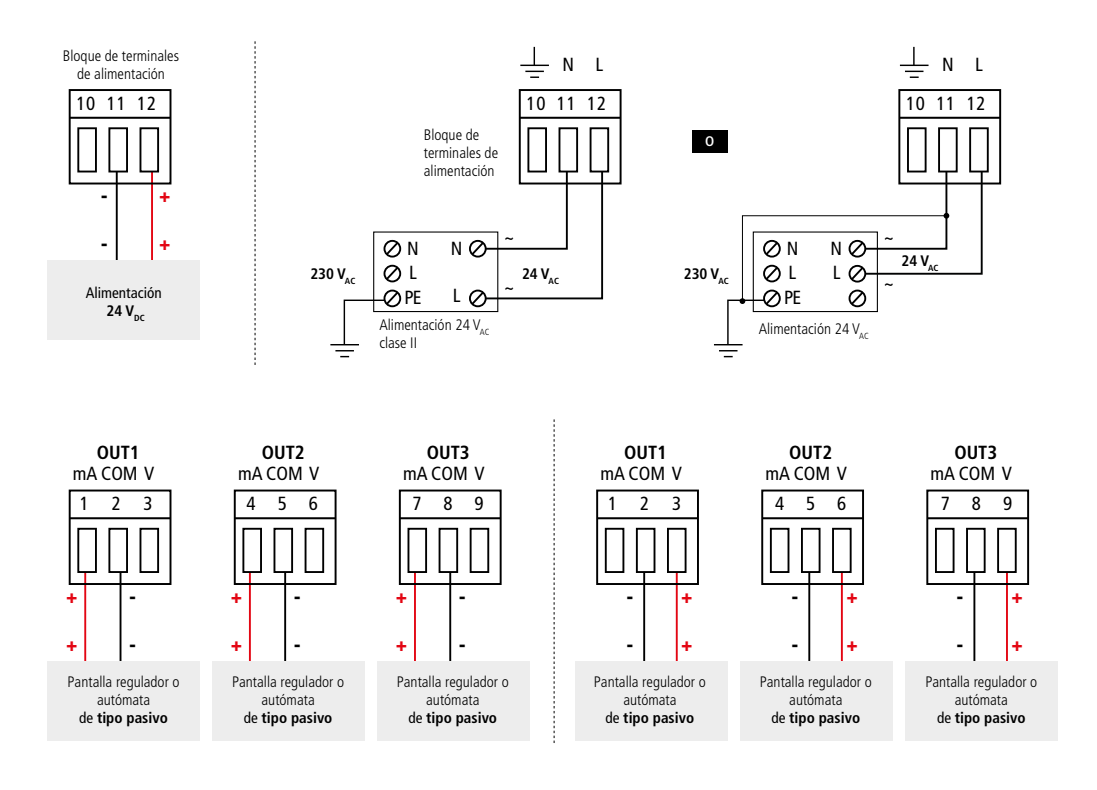

# 6. Primera puesta en marcha

<span id="page-10-0"></span>Al poner en marcha por primera vez el transmisor, deben ajustarse los parámetros del dispositivo.

#### *6.1 Ajustar el transmisor*

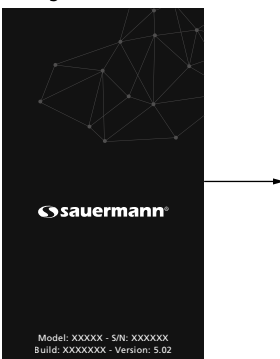

« Channel configuration

Please connect the probe(s) before configuring the channel(s)

Next

El transmisor está configurado. Conecte una sonda para configurar un canal.

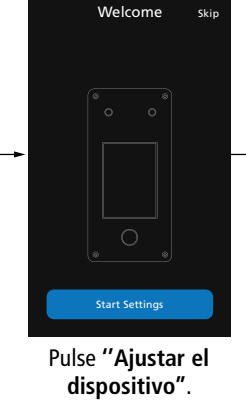

Set your Time

MINUTE<sup>®</sup>

 $\ddot{\phantom{1}}$ 

 $\blacktriangle$  $\blacktriangle$ 

Next

Ajuste la hora y pulse **''Siguiente''**.

24 hours

 $\bullet$ 

 $\ddot{\phantom{1}}$ 

ż

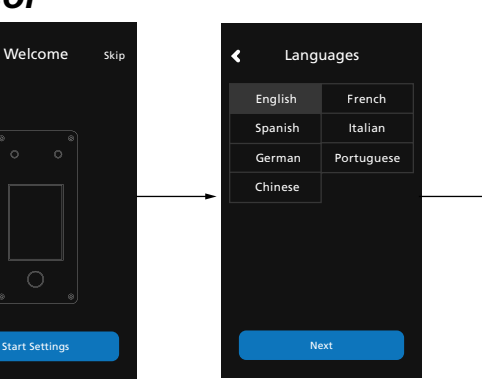

Seleccione el idioma y pulse **''Siguiente''**.

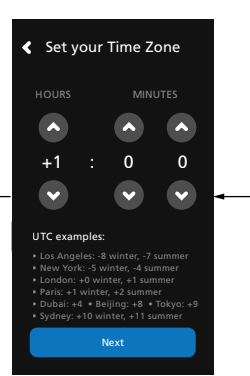

Defina el huso horario y pulse **''Siguiente''**.

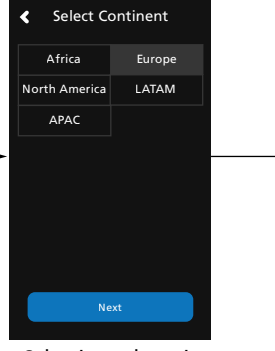

Seleccione el continente deseado.

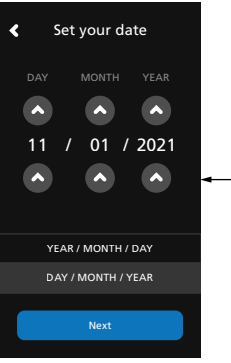

Ajuste la fecha y pulse **''Siguiente''**. è Western Belgium France Netherlands Germany Switzerland Austria **Next** 

Europe

South Western Middle East

Seleccione la zona deseada.

Northern

Rest Of Europe

Seleccione el país deseado y pulse **''Siguiente''**.

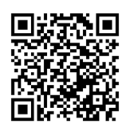

## **Descargar la aplicación Sauermann Control**

## <span id="page-11-0"></span>*6.2 Conectar una sonda*

- Después de retirar el capuchón de protección del conector del transmisor, presente el conector de la sonda (a) con la flecha y el candado mirando a la toma del transmisor (b).
- Introduzca el conector de la sonda (a) en la toma del transmisor (b) hasta oír un clic. La sonda está correctamente conectada.

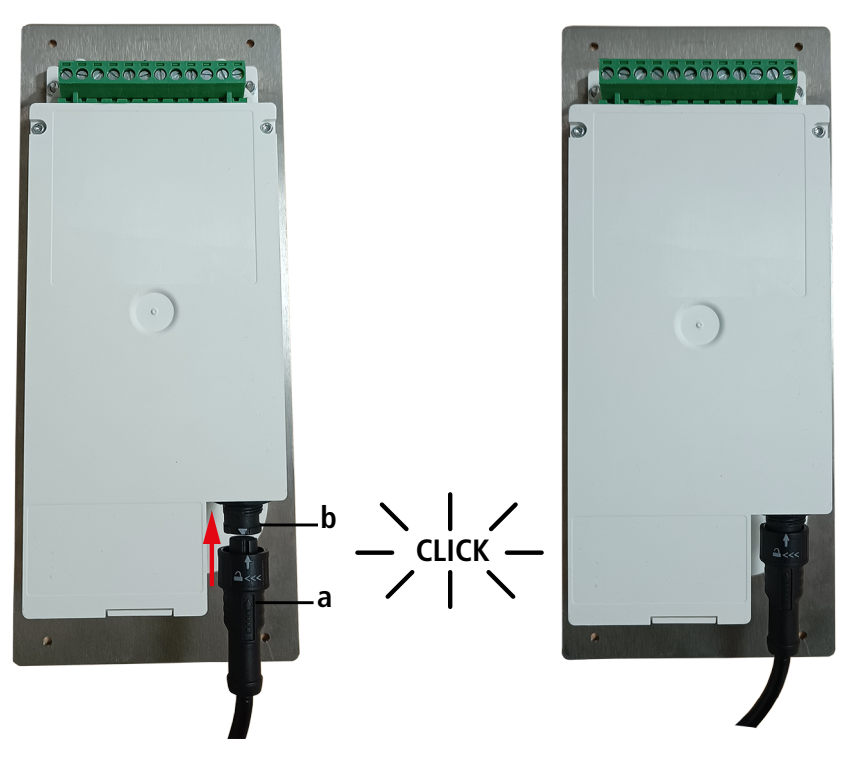

## *6.3 Configurar un canal*

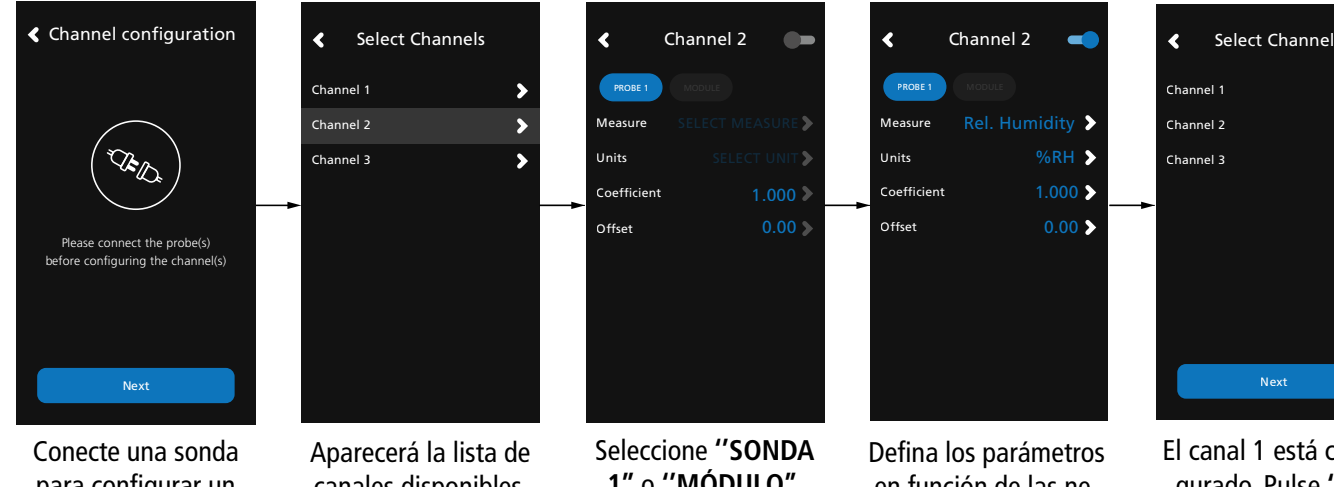

para configurar un canal y pulse **''Siguiente''.**

canales disponibles. Seleccione el canal

deseado.

**1''** o **''MÓDULO''**. Los parámetros a configurar ya están disponibles.

en función de las necesidades y pulse la flecha de retorno en la parte superior izquierda.

El canal 1 está configurado. Pulse **''Siguiente"** para configurar las salidas.

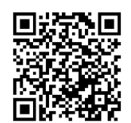

**Descargar la aplicación Sauermann Control**

## <span id="page-12-0"></span>*6.4 Configurar una salida*

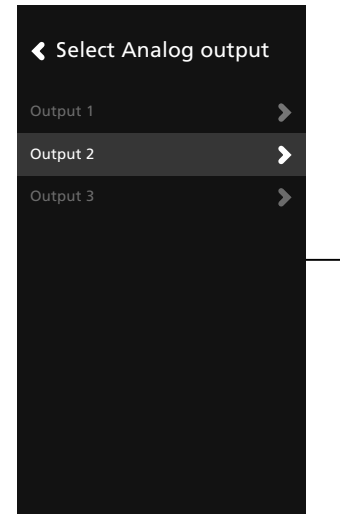

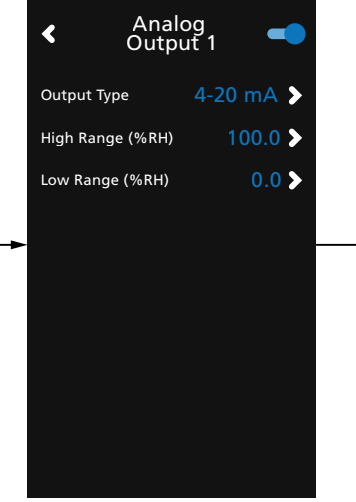

Seleccione la salida a configurar correspondiente al canal anteriormente configurado.

Active la salida pulsando

. Configure el tipo de salida y los valores mínimo y máximo del rango, y pulse la flecha de retorno en la parte superior izquierda.

Pulse **''Siguiente''** para visualizar las mediciones.

Next

 $\overline{\phantom{a}}$ 

Output 1<br>**Output 2**<br>Output 3 Output 2

 $\blacktriangleleft$ 

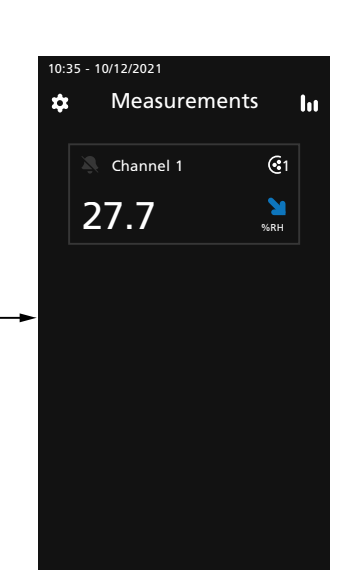

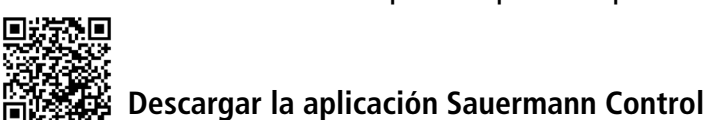

## *6.5 Desconectar una sonda*

- Gire el anillo (c) del conector de la sonda hacia la izquierda.
- Retire el conector de la sonda (a) de la toma del transmisor (b).

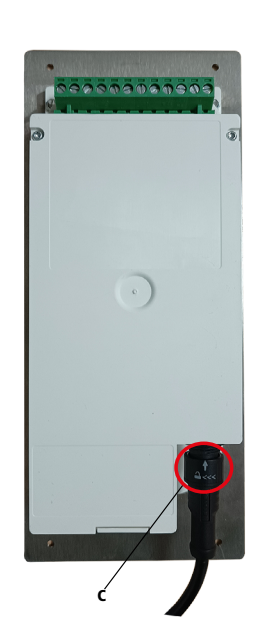

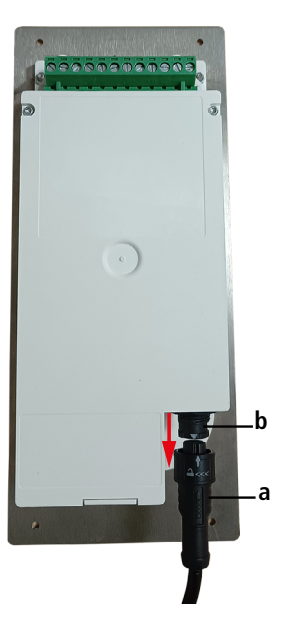

# 7. Características del transmisor

## <span id="page-13-0"></span>*7.1 Características generales*

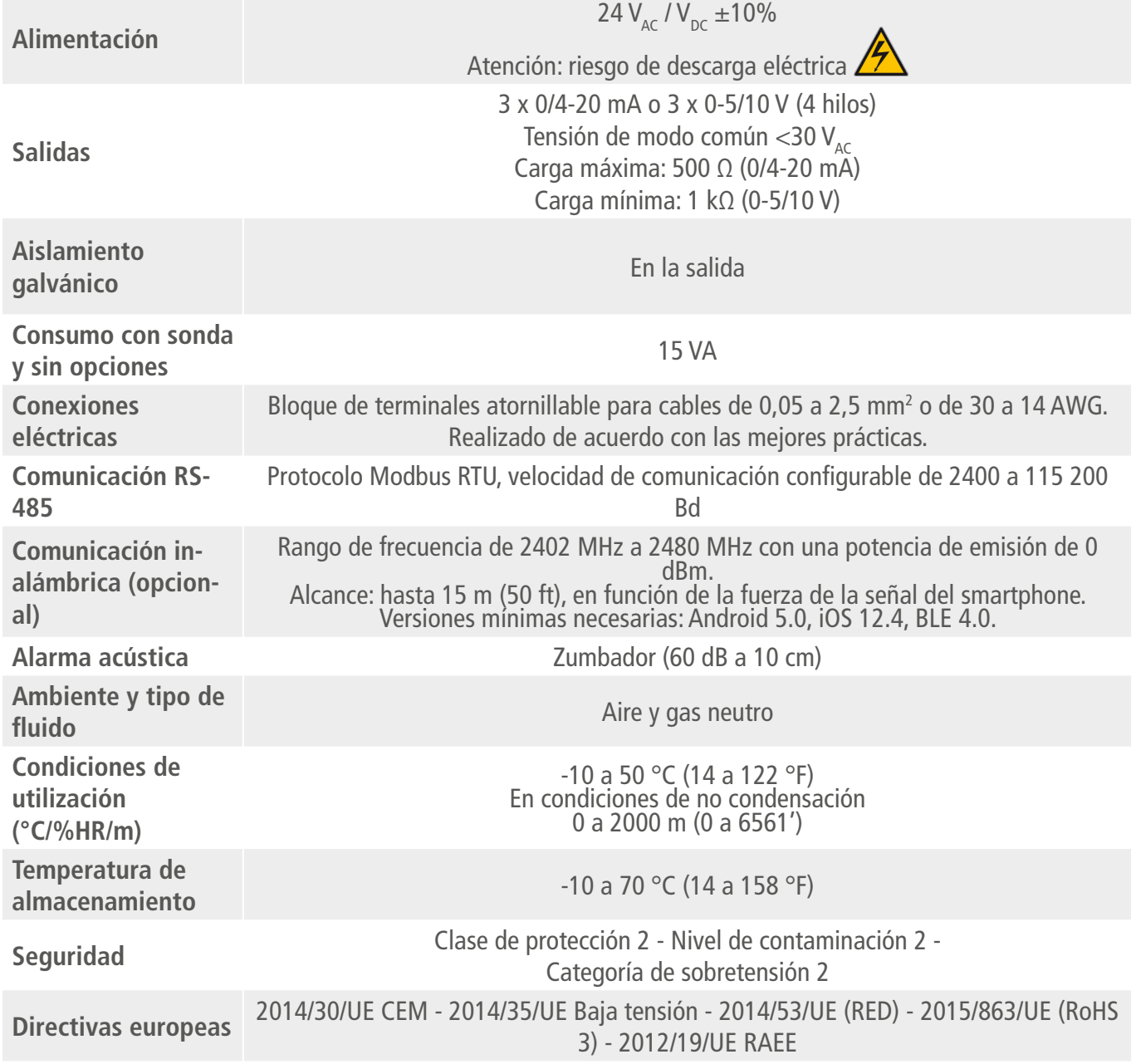

## *7.2 Características de la carcasa*

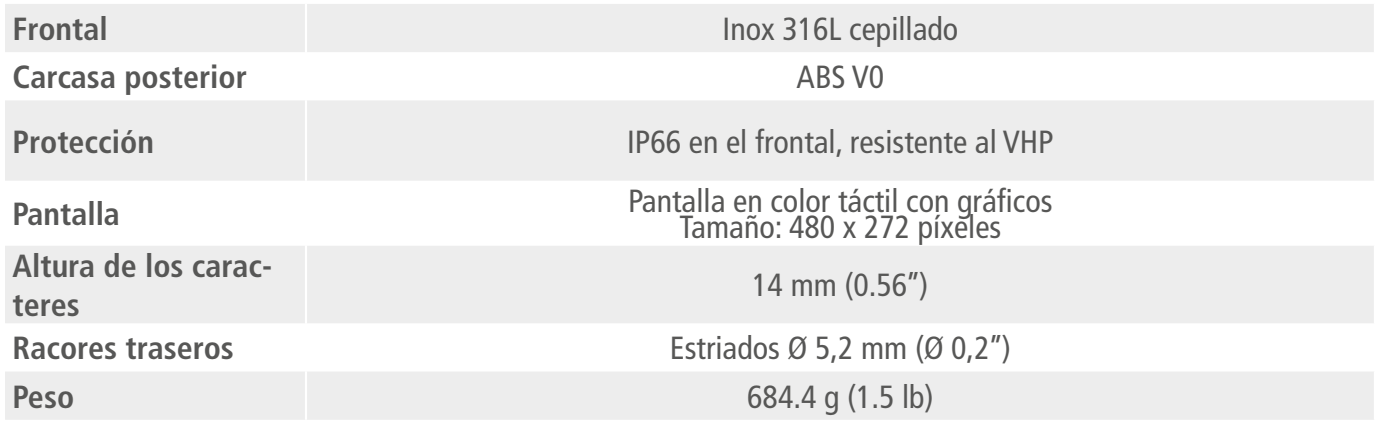

## <span id="page-14-0"></span>*7.3 Dimensiones*

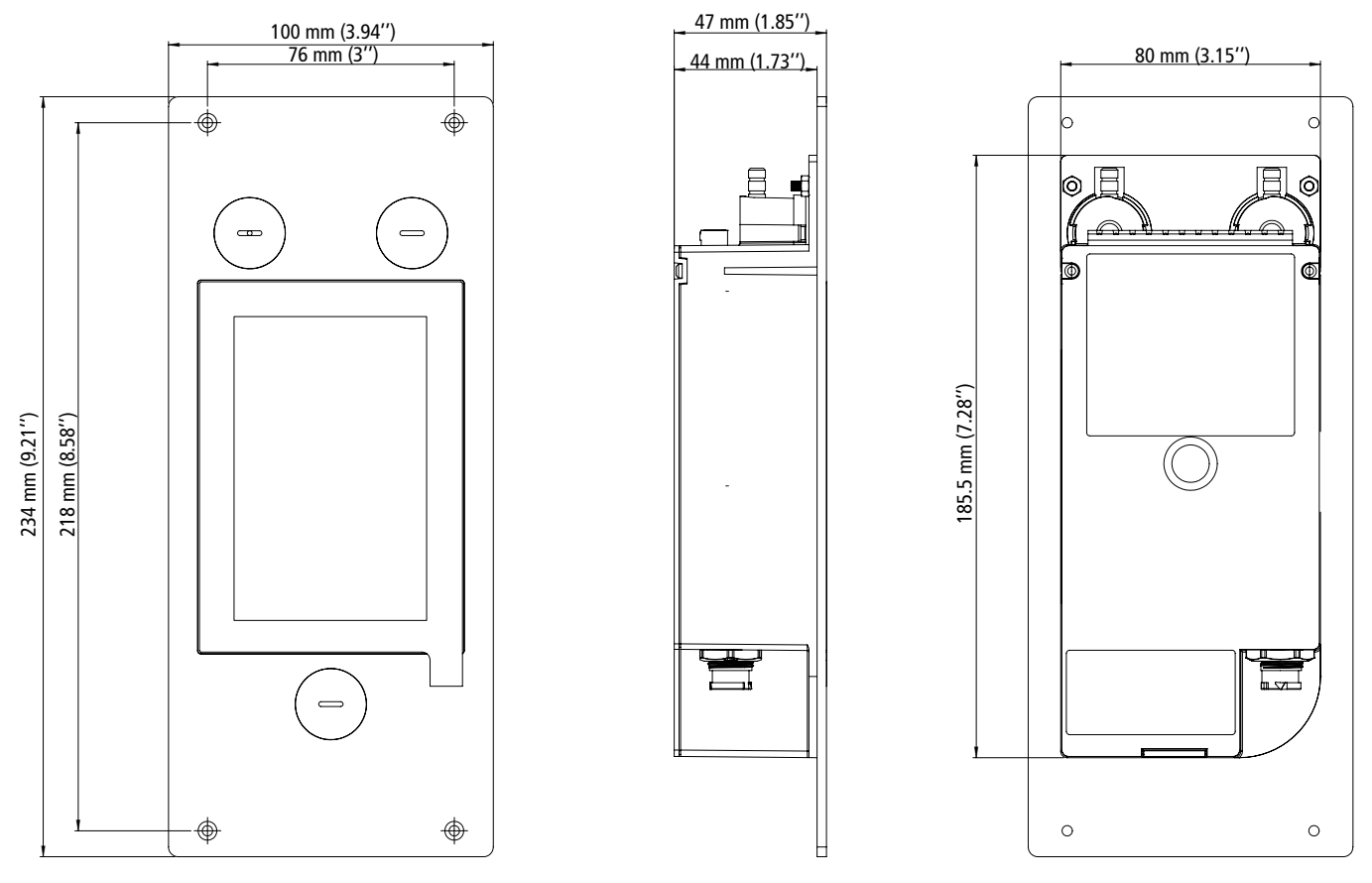

## *7.4 Possible optional measurements*

Las sondas y módulos siguientes están disponibles opcionalmente para los transmisores Si-CPE320. Para más detalles, consulte la ficha técnica de las sondas y los módulos para transmisores clase 320.

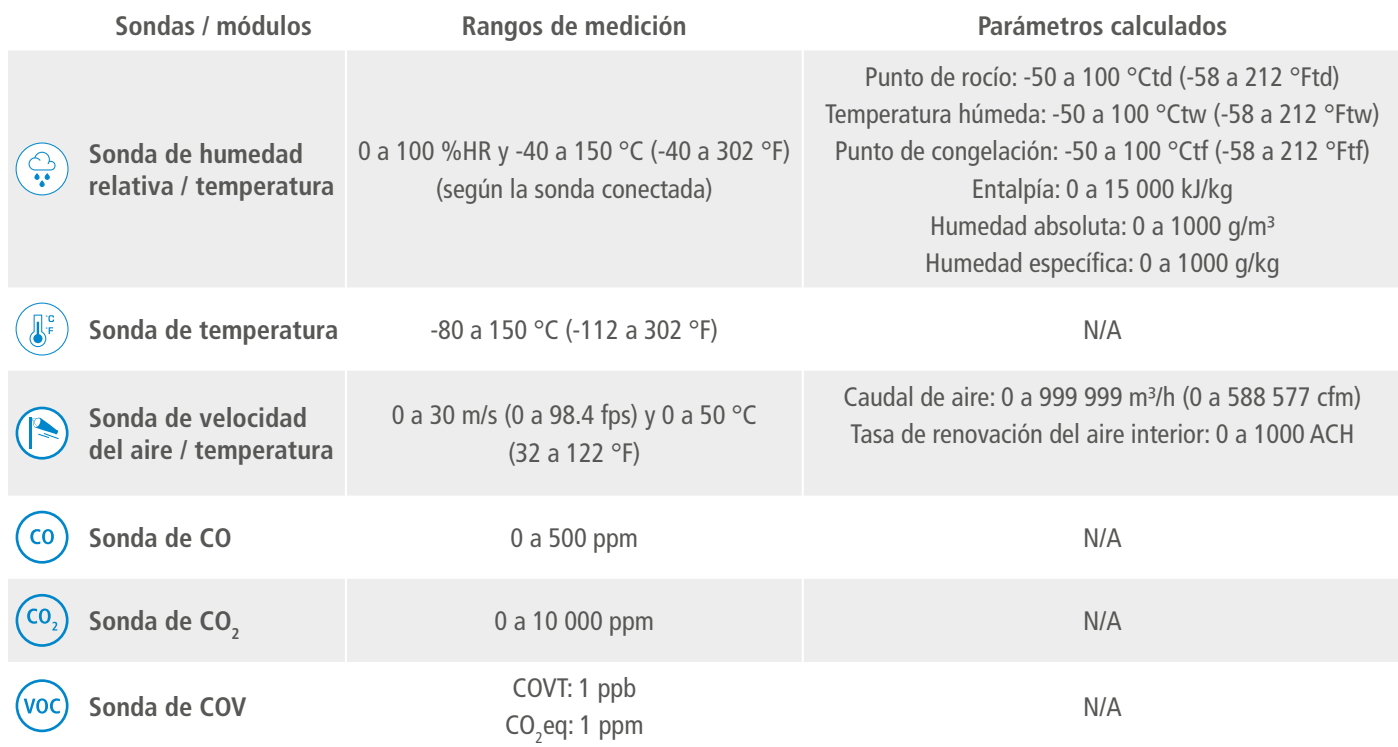

# 8. Configurar el transmisor

<span id="page-15-0"></span>El menú **"Ajustes del dispositivo"** permite ajustar los elementos siguientes para el transmisor:

- Idioma
- País
- Fecha, hora y huso horario
- Luminosidad

Para acceder a este menú:

- Pulse  $\{O\}$  en la pantalla de medición.
- Indique el código de seguridad.

El código de seguridad por defecto es **0101**. Este código puede modificarse en el menú **"Seguridad/Conectividad"**. Vea el Capítulo [9.2 página 25.](#page-24-1)

• Pulse **"Ajustes del dispositivo"**.

## *8.1 Ajustar el idioma*

Se muestra el menú **"Ajustes del dispositivo"**.

- Pulse **"Idiomas"**.
- Seleccione el idioma deseado.

Idiomas disponibles: inglés, francés, español, italiano, alemán, portugués y chino.

## *8.2 Ajustar el país*

Se muestra el menú **"Ajustes del dispositivo"**.

- Pulse **"País"**.
- Seleccione el continente.
- Seleccione el país.

## *8.3 Ajustar la fecha, el huso horario y la hora*

Se muestra el menú **"Ajustes del dispositivo"**.

- Pulse **"Fecha, Huso horario, ..."**.
- Pulse **"Fecha"**, **"Hora"** o **"Huso horario"** según el ajuste a realizar.
- Efectúe los ajustes.

## *8.4 Ajustar la luminosidad*

Se muestra el menú **"Ajustes del dispositivo"**.

- Pulse **"Luminosidad"**.
- Ajuste la luminosidad de la pantalla de 1 a 5.
- Pulse la flecha de retorno situada en la parte superior izquierda de la pantalla para volver al menú **"Ajustes del dispositivo"**.

# 9. Ajustar las entradas y salidas

<span id="page-16-0"></span>El menú **"Configuraciones E/S"** permite ajustar los elementos siguientes:

- **• Canales:** activar y ajustar las sondas y los módulos conectados al transmisor.
- **• Salidas:** activar y ajustar las correspondientes a los canales.
- **• Sondas y módulos:** definir los valores normativos en función de las sondas y módulos conectados al transmisor y definir algunos parámetros relativos a las sondas y módulos.
- **• Alarmas:** activar y ajustar las características de las alarmas.
- **• Autocero:** activar y ajustar la temporización entre dos autoceros.

#### Para acceder a este menú:

• Pulse  $\{Q\}$  en la pantalla de medición.

• Indique el código de seguridad.

El código de seguridad por defecto es **0101**. Este código puede modificarse en el menú **"Seguridad/Conectividad"**. Vea el Capítulo 9.2, página 24.

- Pulse **"Configuraciones E/S"**.
- <span id="page-16-1"></span>• Tap **"I/O Configurations"**.

## *9.1 Configurar los canales de medición*

#### Se muestra el menú **"Configuraciones E/S"**.

- Pulse **"Canales"**.
- Seleccione el número del canal deseado (canal 1, 2 o 3). *Se muestran las características del canal.*
- Pulse **"SONDA 1"** o **"MODULO"**. *"Mediciones" pasa a estar disponible.*
- Pulse **"Mediciones"**.
- Seleccione el parámetro deseado y pulse flecha de retorno situada en la parte superior izquierda de la pantalla.
- Pulse **"Unidades"**.
- Seleccione la unidad de medida deseada y pulse flecha de retorno situada en la parte superior izquierda de la pantalla.

*El canal se activa automáticamente.*

- Si es preciso, indique un coeficiente y un offset para el canal.
- Pulse la flecha de retorno situada en la parte superior izquierda de la pantalla hasta que aparezca la pantalla de medición.

*Se muestran los valores medidos por la sonda o el módulo.*

#### **Caso particular:**

Hay dos unidades disponibles para la sonda de COV: ppb y ppm CO<sub>2</sub> equivalente. Si selecciona **ppm, el transmisor tardará 15 minutos en mostrar las primeras mediciones (fase de precalentamiento).**

El nombre del canal puede personalizarse:

- Pulse  $\swarrow$  al lado del nombre del canal para editarlo.
- Introduzca un nombre. Máximo número de caracteres: 13.
- Pulse OK para validar.

## *9.2 Ajustar las salidas*

Existen dos tipos de salidas disponibles: las salidas analógicas y las salidas digitales.

#### **9.2.1 Ajustar las salidas analógicas**

<span id="page-17-0"></span>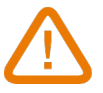

#### **Al menos un canal de medición debe estar configurada. Si no se ha configurado ninguno canal, no habrá ninguna salida analógica disponible.**

Se muestra el menú **"Configuraciones E/S"**.

- Pulse **"Salidas"**.
- Pulse **"Salidas analógicas"**.
- Seleccione la salida deseada (salida 1, 2 o 3 según el número del canal anteriormente configurado). *Se muestran las características de la salida.*
- Pulse  $\bullet$  en la parte superior derecha de la pantalla para activar la salida.
- Pulse **" Tipo de salida"**.
- Seleccione el tipo de salida: 0-5 V, 0-10 V, 0-20 mA o 4-20 mA, y seguidamente pulse la flecha de retorno situada en la parte superior izquierda de la pantalla.
- Pulse **"Rango alto"**.
- Ajuste el valor del rango alto de la salida, y seguidamente pulse la flecha de retorno situada en la parte superior izquierda de la pantalla
- Pulse **"Rango bajo"**.
- Ajuste el valor del rango bajo de la salida, y seguidamente pulse la flecha de retorno situada en la parte superior izquierda de la pantalla.

## **9.2.2 Realizar un diagnóstico de las salidas**

Esta función permite comprobar en un dispositivo de medida (multímetro, regulador o autómata) el correcto funcionamiento de las salidas. El transmisor generará una tensión (entre 0 y 10 V) o una corriente (entre 0 y 20 mA), según la configuración del tipo de salida.

- Para una señal de salida de 0-10 V, el transmisor generará 0-5 o 10 V.
- Para una señal de salida de 0-5 V, el transmisor generará 0 2,5 o 5 V.
- Para una señal de salida de 4 a 20 mA, el transmisor generará de 4 a 12 o 20 mA.
- Para una señal de salida de 0-20 mA, el transmisor generará 0-10 o 20 mA.

**Antes de realizar el diagnóstico de salida, todas las conexiones y configuraciones del transmisor deben estar habilitadas para evitar cualquier daño en el transmisor y el dispositivo de medición.**

• Seleccione un canal para el diagnóstico de salidas.

OUT1, OUT2 o OUT3 indicados en la placa electrónica encima de los bloques de terminales.

• Conecte un dispositivo de medición en la salida 1, 2 o 3.

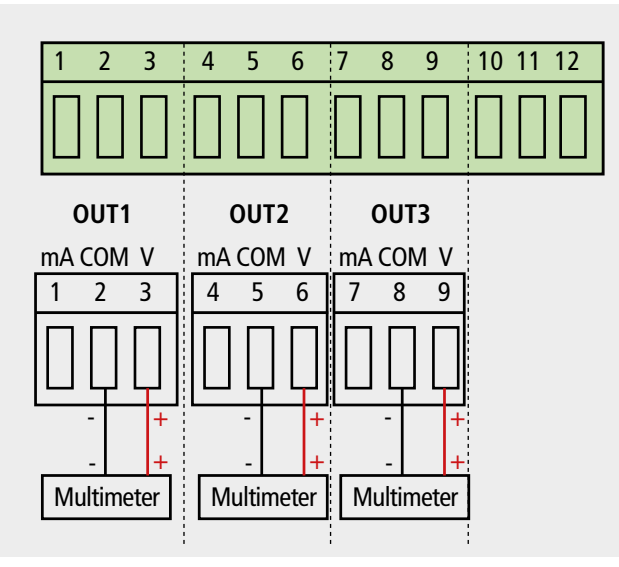

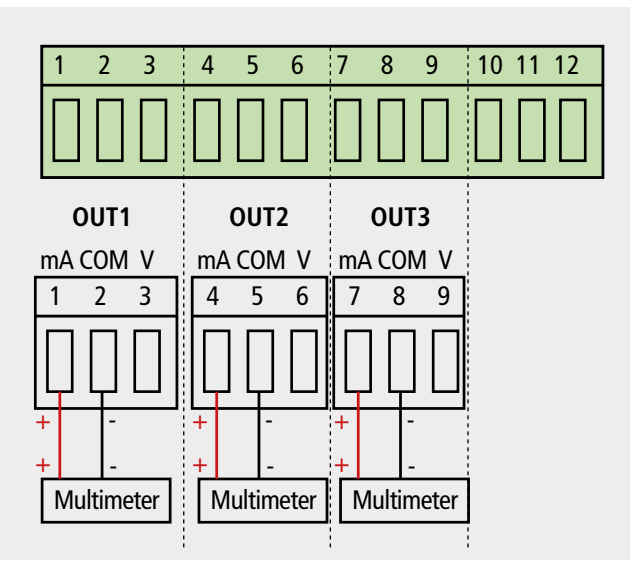

Conexión de salida de tensión 0/10 V Conexión de salida de corriente 0/4-20 mA

<span id="page-18-0"></span>Una vez que se complete la conexión al dispositivo de medición, se puede realizar el diagnóstico de salida en varios puntos de control:

Se muestra el menú **"Configuraciones de E/S"**.

- Pulse **"Salidas"**.
- Pulse **"Salidas analógicas"**.
- Pulse **"Diagnóstico"**.
- Pulse el valor requerido.

Los valores propuestos dependerán del tipo de salida previamente seleccionada. Por ejemplo, si el tipo de salida es 4-20 mA, los valores propuestos serán 4 mA, 12 mA y 20 mA.

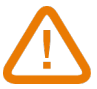

**Si las desviaciones son demasiado grandes (> 0,05 V o > 0,05 mA) entre la señal emitida y el valor mostrado en el multímetro, le recomendamos que devuelva el transmisor a nuestro servicio postventa.**

### **9.2.3 Ajustar la salida digital (Modbus RTU)**

Se muestra el menú **"Configuraciones E/S"**.

- Pulse **"Salidas"**.
- Pulse **"Salida digital"**. *Se muestran las características del Modbus.*
- Pulse **"Dirección de esclavo"**.
- Defina el número de dirección de esclavo entre 1 y 255, y seguidamente pulse la flecha de retorno situada en la parte superior izquierda de la pantalla.
- Pulse **"Velocidad en baudios"**.
- Seleccione la velocidad en baudios entre 2400, 4800, 9600, 19 200, 38 400, 57 600, 76 800 y 115 200, y seguidamente pulse la flecha de retorno situada en la parte superior izquierda de la pantalla.

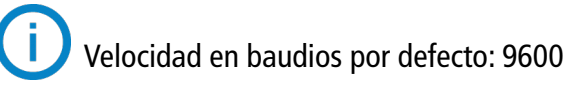

## *9.3 Ajustar las sondas y el módulo de presión*

Este menú permite definir valores relativos a las sondas y al módulo de presión conectados al transmisor y definir algunos parámetros relacionados:

- **• Para una sonda de velocidad del aire (sonda de hilo caliente):** las dimensiones del conducto y el tipo de sección, el factor de corrección, la integración en velocidad y la compensación en presión atmosférica para el cálculo del caudal.
- **• Para el módulo de presión:** las dimensiones del conducto y el tipo de sección para el cálculo de la velocidad del aire y del caudal, el coeficiente de caudal, la integración en presión y la duración del autocero.
- **Para una sonda de CO<sub>2</sub>:** la compensación en presión atmosférica.
- **• Para una sonda de higrometría/temperatura:** la compensación en presión atmosférica para los cálculos de psicrometría.

### **9.3.1 Valores normativos**

Para los cálculos de caudal, es posible convertir los valores en valores normativos (ej.: Nm<sup>3</sup>/h). La conversión puede hacerse según dos normas:

- DIN 1343 : 1013.325 hPa, 273,15 K (0 °C)
- ISO 2533 : 1013.325 hPa, 288,15 K (15 °C)
- Se muestra el menú **"Configuraciones E/S"**.
	- Pulse **"Sondas y Modulos"**. *Se muestran en pantalla las sondas y módulos conectados.*
	- Pulse **"Valores normativos"**.
	- Seleccione el valor normativo deseado: DIN 1343 o ISO 2533, y seguidamente pulse flecha de retorno situada en la parte superior izquierda de la pantalla.

<span id="page-19-0"></span>9.3.2 Configurar la compensación de una sonda de CO<sub>2</sub> o una sonda de higrometría

**Una sonda de CO<sub>2</sub> o de higrometría debe estar conectada al transmisor.** 

#### **Ajustar la compensación en presión atmosférica:**

Se muestra el menú **"Configuraciones E/S"**.

• Pulse **"Sondas y Modulos"**.

*Se muestran en pantalla las sondas y módulos conectados.*

- $\bullet$  Pulse la línea correspondiente a la sonda de higrometría/temperatura o a la sonda de CO<sub>2</sub>.
- Pulse **"Presión atmo."**.
- Pulse **"Unidad"** para seleccionar la unidad de presión atmosférica.
- Pulse **"Presión atmo."** para introducir un valor. Este valor debe estar comprendido entre:
	- 0 y 4000 hPa
	- 0 y 4000 mbar
	- 0 y 3000,24 mmHg
	- 0 y 10 000 m (altitud)

## **9.3.3 Configurar el módulo de presión diferencial**

#### **Seleccionar el medio de medición:**

Le menu **"Configurations E/S"** est affiché.

- Appuyer sur **"Sondas & Modulos"**. *Se muestran en pantalla las sondas y módulos conectados.*
- Pulse la línea correspondiente al módulo de presión.
- Pulse **"Medio"**.
- Pulse **"Tipo"**.
- Pulse el medio de medición deseado entre:
	- Tubo de Pitot L (coeficiente: 1,0015)
	- Tubo de Pitot S (coeficiente: 0,84)
	- Aspas DEBIMO (coeficiente: 0,8165)
	- Otro (coeficiente libre)

Si selecciona **"Otro"** , deberá indicar el coeficiente de ese otro medio, que deberá estar comprendido entre 0,0001 y 9,9999.

• Pulse la flecha de retorno situada en la parte superior izquierda de la pantalla.

### **Seleccionar el tipo de sección del conducto:**

#### Se muestra el menú **"Configuraciones E/S"**.

- Pulse **"Sondas y Modulos"**. *Se muestran en pantalla las sondas y módulos conectados.*
- Pulse la línea correspondiente al módulo de presión
- Pulse **"Sección"**.
- Pulse **"Forma"**.
- Seleccione la sección deseada:
	- Rectangular
	- Circular
	- Coeficiente personalizado

Para una sección rectangular:

- Pulse **"Unidad"** para seleccionar la unidad: mm o in, y seguidamente pulse la flecha de retorno situada en la parte superior izquierda de la pantalla.
- Indique la longitud y la anchura de la sección.

La longitud y la anchura de la sección deben estar comprendidas 1 y 3000 mm (0,039 y 118,11 in).

Para una sección circular:

- Pulse **"Unidad"** para seleccionar la unidad: mm o in, y seguidamente pulse la flecha de retorno situada en la parte superior izquierda de la pantalla.
- Indique el diámetro.

El diámetro de la sección debe estar comprendido entre 1 y 3000 mm (0,039 y 118,11 in).

Para un coeficiente personalizado (coeficiente de caudal):

• Pulse **"Coeficiente"** para introducir un coeficiente de caudal, y seguidamente pulse la flecha de retorno situada en la parte superior izquierda de la pantalla.

El coeficiente de caudal permite calcular un caudal a partir de la presión. Lo indica el fabricante que suministra los difusores provistos de tomas de presión (+ y -). El caudal se obtiene a partir de la raíz cuadrada de la presión medida (Delta P) y de este coeficiente. Caudal =  $C_p x \sqrt{\Delta P}$ 

El coeficiente debe estar comprendido entre 0,1 y 9999,9.

### **Ajustar la compensación en temperatura:**

Es posible modificar el valor de compensación en temperatura. En efecto, la velocidad y el caudal medidos con un tubo de Pitot y/o aspas DEBIMO (u otros elementos de presión diferencial) dependen de la temperatura de utilización. Por tanto, es preciso indicar la temperatura de utilización para obtener resultados más coherentes.

Es posible introducir este valor manualmente, utilizar el valor de temperatura de una sonda de temperatura conectada al transmisor o utilizar el valor de temperatura medido por el sensor interno para la compensación en temperatura automática.

### Se muestra el menú **"Configuraciones E/S"**.

• Pulse **"Sondas y Modulos"**.

*Se muestran en pantalla las sondas y módulos conectados.*

- Pulse la línea correspondiente al módulo de presión.
- Pulse **"Temperatura"**.
- Pulse **"Fuente"** para seleccionar la fuente de temperatura entre:
	- Sensor interno.
	- Manual: indique manualmente una temperatura: pulse **"Manual"**, a continuación seleccione la unidad (°C o °F) y seguidamente pulse **"Temperatura"** para introducir un valor entre -50 y 50 °C.
	- Sonda 1: el transmisor toma la temperatura medida por una sonda de temperatura conectada en la ubicación "Sonda 1".

### **Ajustar la compensación en presión atmosférica:**

Se muestra el menú **"Configuraciones E/S"**.

- Pulse **"Sondas y Modulos"**.
	- *Se muestran en pantalla las sondas y módulos conectados.*
- Pulse la línea correspondiente al módulo de presión.
- Pulse **"Presión atmo."**.
- Pulse **"Unidad"** para seleccionar la unidad de presión atmosférica.
- Pulse **"Presión atmo."** para introducir un valor. Este valor debe estar comprendido entre:
	- 0 y 4000 hPa
	- 0 y 4000 mbar
	- 0 y 3000,24 mmHg
	- 0 y 10 000 m (altitud)

## <span id="page-21-0"></span>**Introducir una integración en presión:**

Se muestra el menú **"Configuraciones E/S"**.

- Pulse **"Sondas y Modulos"**. *Se muestran en pantalla las sondas y módulos conectados.*
- Pulse la línea correspondiente al módulo de presión.
- Pulse **"Integración y corrección"**.
- Pulse **"Integración"**.
- Indique la integración, y seguidamente pulse la flecha de retorno situada en la parte superior izquierda de la pantalla.

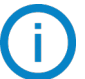

La integración en presión debe estar comprendida entre 0 y 9.

### **Introducir un factor de corrección:**

El factor de corrección permite ajustar el transmisor en función de los datos de velocidad del aire de la instalación. **¿Cómo se calcula?** Por ejemplo, la velocidad en su sección es igual a 17 m/s y el transmisor indica 16,6 m/s**.** El coeficiente a aplicar es de 17 / 16,6, esto es: 1,024.

Se muestra el menú **"Configuraciones E/S"**.

• Pulse **"Sondas y Modulos"**.

*Se muestran en pantalla las sondas y módulos conectados.*

- Pulse la línea correspondiente al módulo de presión.
- Pulse **"Integración y corrección"**.
- Pulse **"Factor de corrección"**.
- Indique el factor de corrección, y seguidamente pulse flecha de retorno situada en la parte superior izquierda de la pantalla.

El factor de corrección debe estar comprendido entre 0 y 9.

## *9.4 Ajustar las alarmas*

Esta parte permite activar y definir las condiciones de alarma en un o varios canales.

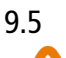

**Al menos un canal debe estar configurado (vea el Capítulo [8.1 página 17\)](#page-16-1) Si no se ha configurado ninguno canal, la alarma correspondiente al canal no estará disponible.**

### **9.5.1 Ajustar los umbrales de alarma**

Se muestra el menú **"Configuraciones E/S"**.

- Pulse **"Alarmas"**. *Se muestran en pantalla las alarmas disponibles.*
- Pulse la línea de la alarma a configurar.
- Pulse **"Umbral superior"** para introducir y validar el umbral superior de la alarma, y seguidamente pulse la flecha de retorno situada en la parte superior izquierda de la pantalla.
- Pulse **"Umbral inferior"** para introducir y validar el umbral inferior de la alarma, y seguidamente pulse la flecha de retorno situada en la parte superior izquierda de la pantalla.
- Pulse  $\bullet$  en la parte superior derecha de la pantalla para activar la alarma.

### **9.5.2 Set the alarms parameters**

It's theAjustar los parámetros de las alarmas

Ahora ya puede ajustar los parámetros de la alarma: temporización, histéresis, alarma sonora y validación. Se muestra el menú **"Configuraciones E/S" > "Alarmas"**.

## <span id="page-22-0"></span>**Ajustar la temporización:**

**Temporización:** es la duración en segundos antes de que se active la alarma cuando una medición supera o es inferior al umbral.

Ejemplo: temporización ajustada en 5 s. La alarma se activa cuando se supera el umbral durante 5 s o más o cuando la medición es inferior al umbral durante 5 s o más.

- Pulse **"Parámetros alarmas"**.
- Pulse **"Temporización"**.
- Indique la temporización en segundos.

La temporización debe estar comprendida entre 0 y 600 s.

#### **Ajustar la histéresis:**

**Histéresis:** el valor de la histéresis tiene un impacto en el retorno al estado normal del transmisor. Ejemplo para una alarma con un umbral superior en 80 Pa, un umbral inferior en 20 Pa y una histéresis en 5 Pa: la alarma se mantiene activada hasta que el valor se sitúa por debajo de 75 Pa (o hasta 25 Pa).

- Pulse **"Parámetros alarmas"**.
- Pulse**"Histéresis"**.

• Indique la histéresis.

La histéresis debe estar comprendida entre el umbral inferior y el umbral superior (únicamente si se han configurado dos umbrales).

#### **Ajustar la validación de la alarma**

**Validación de la alarma:** cuando se dispara una alarma, es posible validarla pulsando el valor en alarma en la pantalla: la alarma sonora, si está activada, se apaga y el valor visualizado parpadea durante la duración de la validación. Al término de la duración de la validación, si el transmisor sigue en estado de alarma, la alarma sonora se reactiva.

- Pulse **"Parámetros alarmas"**.
- Pulse **"Validación"**.
- Indique la duración de validación de la alarma en minutos.

La duración de la validación debe estar comprendida entre 0 y 60 min.

## *9.6 Ajustar el autocero*

**Introducir el intervalo entre dos autoceros:** los transmisores clase 320 poseen una compensación en temperatura de -10 a 50 °C (14 a 122 °F) y un proceso de autocalibración que garantizan una excelente estabilidad y una fiabilidad perfecta de la medición en alta y baja escala a lo largo del tiempo.

Principio de la autocalibración: el microprocesador del transmisor gestiona una electroválvula que compensa las eventuales derivas del elemento sensible a lo largo del tiempo. El ajuste permanente del cero garantiza la compensación. De este modo, la medición de presión diferencial es independiente de las condiciones ambientales del transmisor.

Se muestra el menú **"Configurations E/S"**.

- Pulse **"Autocero"**.
- Pulse **"Intervalo autocero"**.

• Indique el intervalo entre dos autoceros en minutos.

El intervalo entre dos autoceros debe estar comprendido entre 10 y 60 minutos.

Una electroválvula gestiona el autocero. El comportamiento de esta electroválvula está relacionado con la temperatura ambiente.

Un monitoreo automático de la temperatura interna del dispositivo garantiza el correcto funcionamiento de la electroválvula.

Al poner en marcha el dispositivo o durante la primera activación de la electroválvula, esta se activa automática-

mente durante 30 segundos si la temperatura interna del dispositivo es superior a 0 °C/32 °F (160 segundos si la temperatura interna del dispositivo es inferior a 0 °C/32 °F).

Durante los 20 primeros minutos, la electroválvula se activa automáticamente para efectuar un autocero cada 3 minutos.

Entre 20 y 60 minutos, la electroválvula se activa automáticamente para efectuar un autocero cada 10 minutos. Si la temperatura interna del dispositivo desciende por debajo de 1 °C/34 °F, la electroválvula se activa automáticamente cada 30 minutos. No se tiene en cuenta el autocero durante esta operación.

# 10. Seguridad y conectividad

<span id="page-24-0"></span>Esta parte permite gestionar la comunicación inalámbrica, definir el código de seguridad y ajustar la función de bloqueo de la pantalla.

Para acceder a este menú:

- Pulse  $\{ \overrightarrow{Q} \}$  en la pantalla de medición.
- Indique el código de seguridad.

El código de seguridad por defecto es 0101. Este código puede modificarse en el menú **"Seguridad/Conectividad"**. Vea el Capítulo [9.2 página 25.](#page-24-1)

## *10.1 Comunicación inalámbrica*

Es posible activar y desactivar la comunicación inalámbrica. La comunicación inalámbrica debe estar activada para utilizar la aplicación Sauermann Control.

Se muestra el menú **"Seguridad/Conectividad"**.

• Pulse **D** para activar la comunicación inalámbrica.

#### o

• Pulse **como** para desactivar la comunicación inalámbrica.

## <span id="page-24-1"></span>*10.2 Definir el código de seguridad*

Para configurar el transmisor y por motivos de seguridad, debe introducirse un código de seguridad. El código por defecto es 0101.

Este código puede modificarse:

Se muestra el menú **"Seguridad/Conectividad"**.

- Pulse **"Código de seguridad"**.
- Pulse **"Nuevo código"**.
- Indique un nuevo código de 4 dígitos y pulse OK.
- Pulse **"Confirmación"**.
- Confirme el nuevo código y pulse OK.
- Pulse el botón **"Guardar el código".**

## *10.3 Ajustar el bloqueo de la pantalla*

Es posible bloquear la pantalla del transmisor transcurrido un tiempo determinado de no utilización. Para desbloquearlo, pulse el icono de bloqueo durante 3 segundos.

Se muestra el menú **"Seguridad/Conectividad"**.

- Pulse **"Bloqueo de la pantalla"**.
- Pulse **"Tiempo antes de bloqueo"**.
- Indique el tiempo de bloqueo y pulse OK.
- Pulse **D** para activar el bloqueo de la pantalla.

## *10.4 Restablecer los parámetros de fábrica*

Es posible reinicializar el transmisor con sus parámetros de fábrica.

Se muestra el menú **"Seguridad/Conectividad"**.

#### • Pulse **"Reinicializar los parámetros fábrica"**.

*El transmisor muestra un mensaje que le pregunta si está seguro de querer restablecer los parámetros de fábrica.*

- Pulse Sí para confirmar el retorno a los parámetros de fábrica.
- o

• Pulse la flecha de retorno situada en la parte superior izquierda de la pantalla para anular.

**El transmisor se reinicializará con los parámetros de salida de fábrica. Se borrarán todas sus** 

## **configuraciones.**

Unidades y valores de los parámetros de medición al restablecer los parámetros de fábrica:

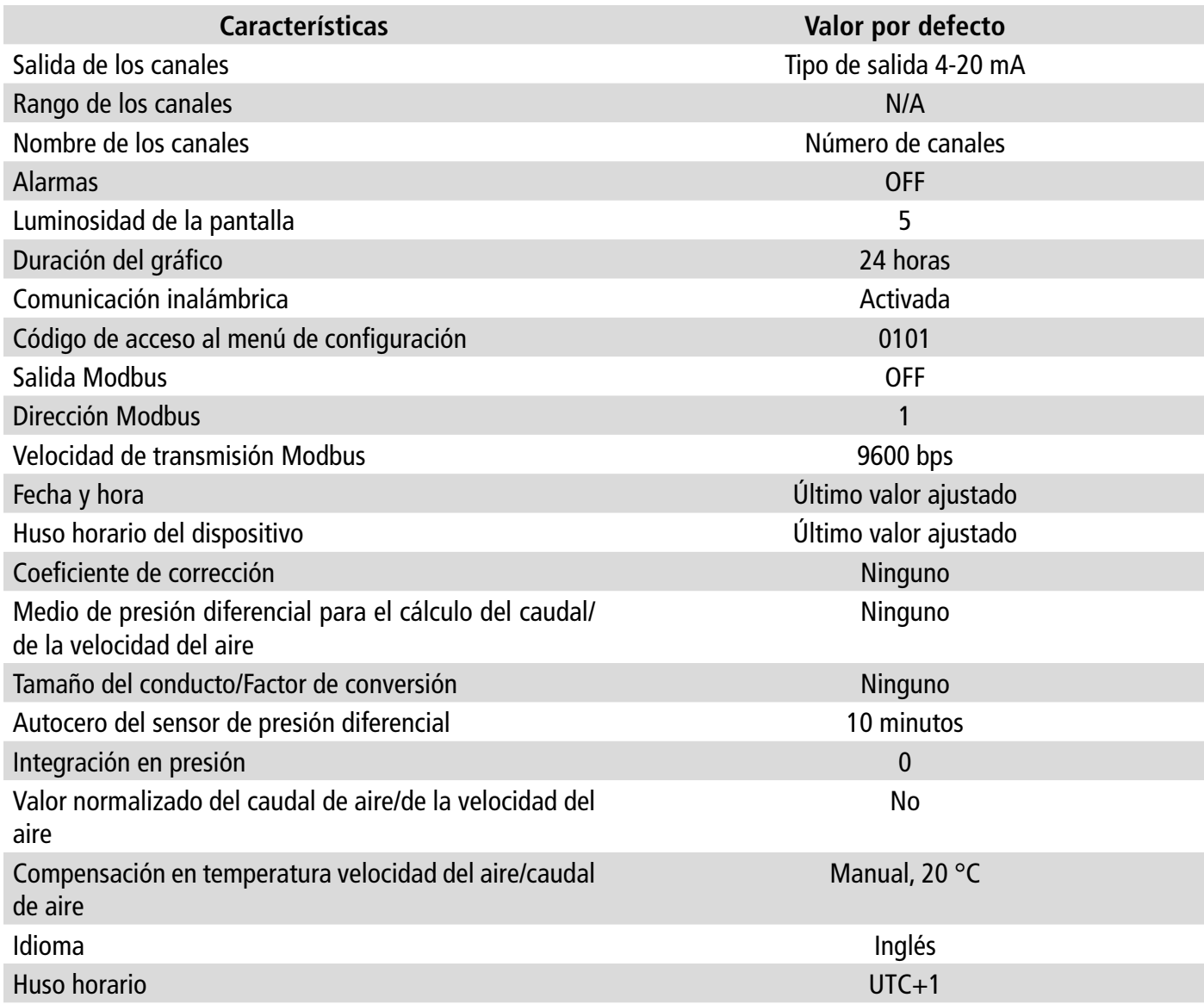

# 11. Información sobre el transmisor, las sondas y los módulos

<span id="page-26-0"></span>El menú **"Información"** permite acceder a datos como los números de serie, las versiones de los firmwares, las fechas de los últimos ajustes y calibraciones, las fechas de los próximos mantenimientos, etc

Para acceder a este menú:

- Pulse  $\{ \circlearrowright\}$  en la pantalla de medición.
- Indique el código de seguridad.

El código de seguridad por defecto es 0101. Este código puede modificarse en el menú **"Seguridad/Conectividad"**. Vea el Capítulo [9.2 página 25.](#page-24-1)

• Pulse **"Información"**.

## *11.1 Información sobre los instrumentos y las sondas/módulos*

Se muestra el menú **"Información"**.

- Pulse **"Dispositivos y sondas"**.
- Pulse **"Dispositivos"** o **"Sondas/módulos"**. *Se muestra en pantalla la información siguiente:*
	- Modelo
	- S/N (Número de serie)
	- Build
	- Versión del firmware

Estos datos son útiles en caso de problema con el dispositivo y al contactar con el servicio posventa o la línea directa.

## *11.2 Información sobre el ajuste y la calibración*

Este menú muestra información sobre el ajuste y la calibración de las sondas y los módulos conectados al transmisor. Se muestra el menú **"Información"**.

- Pulse **"Ajuste y calibración"**.
- Seleccione la sonda o el módulo deseado.
- Seleccione el parámetro deseado en función de la sonda o del módulo anteriormente seleccionado. *Se muestra en pantalla la información siguiente:*
	- Fecha del último ajuste
	- Fecha de la última calibración
	- Fecha del próximo mantenimiento

## *11.3 Actualización de las sondas*

Este menú permite comprobar si existe una actualización del firmware disponible para las sondas. Se muestra el menú **"Información"**.

• Pulse **"Actualización sonda"**.

*Se muestra en pantalla la versión actual del firmware de la sonda.* 

*Si no hay ninguna actualización disponible, aparece el siguiente mensaje:* 

*"Las sondas ya están equipadas con el último firmware."*

*Se muestra en la pantalla la versión actual del firmware de la sonda.* 

*Si existe una actualización disponible, aparece el siguiente mensaje:* 

*"Existe un nuevo firmware disponible para la sonda. La instalación del nuevo firmware de la sonda reiniciará el transmisor. No se tomarán mediciones ni estarán disponibles durante este proceso".*

• Pulse **"Instalar"**.

*El transmisor muestra el mensaje siguiente: Actualización de la sonda X a x.x.xx (versión del firmware).*

**No desconecte la sonda del transmisor durante esta etapa.**

Una vez terminada la instalación del nuevo firmware, el transmisor vuelve a ponerse en marcha y se muestran las mediciones.

## <span id="page-28-0"></span>*12.1 Parámetros de configuración*

- Velocidad de comunicación: entre 2400 y 115 200 baudios, 9600 baudios por defecto
- Bits de datos: 8 bits
- Bit de parada: 1 bit
- Paridad: ninguna
- Control de flujo: ninguno
- Direccionamiento del dispositivo: entre 1 y 255 (responde siempre a las consultas de la dirección 0)
- Envío de datos: se efectúa por palabras de 2 octetos, en el orden siguiente: bit más significativo, seguido del menos significativo

## *12.2 Funciones*

- Lectura de los registros: Función 03
- Escritura de los registros: Función 16

### *12.3 Data format*

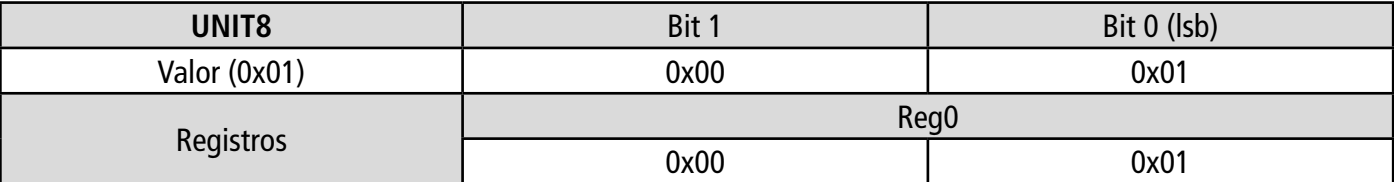

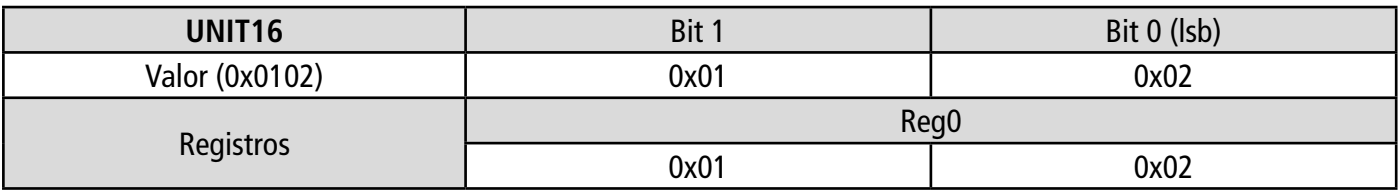

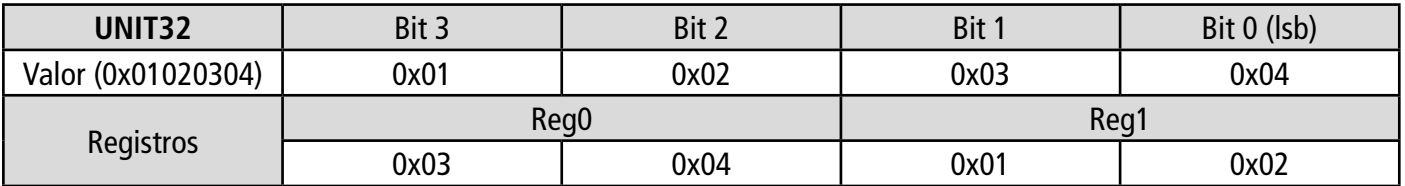

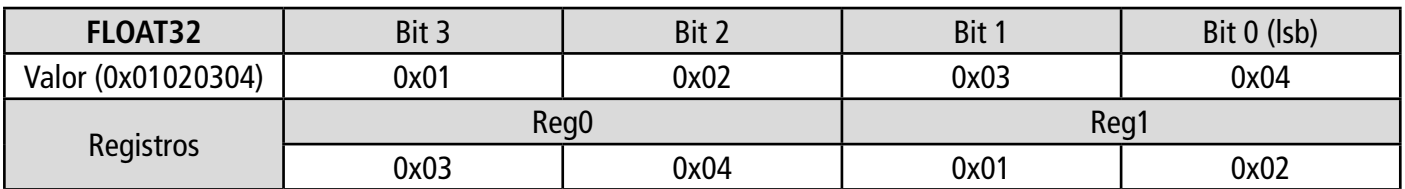

## *12.4 Descripción de las funciones y correspondencia Modbus*

#### **12.4.1 Dispositivo**

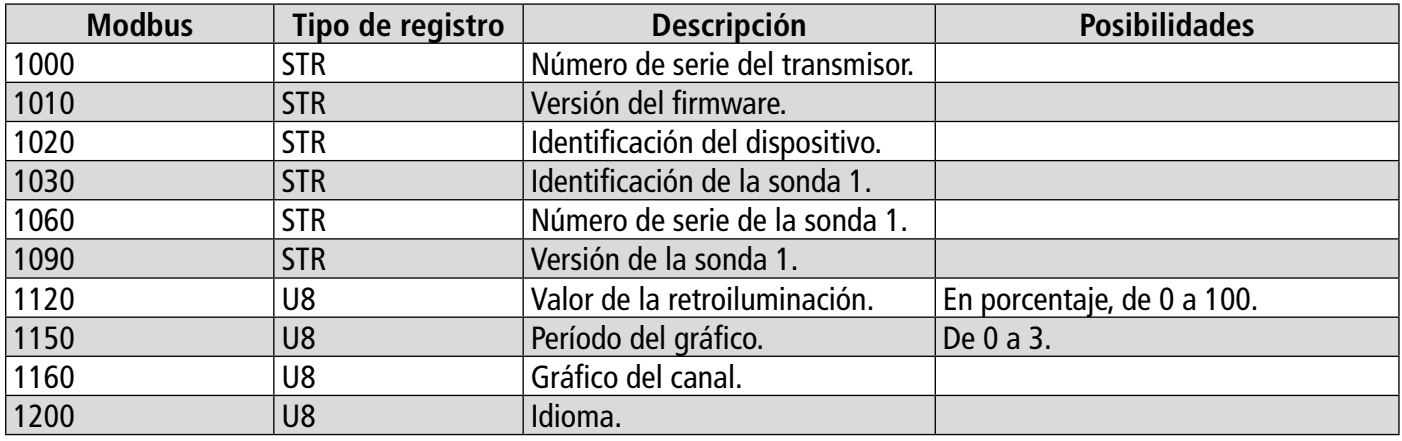

<span id="page-29-0"></span>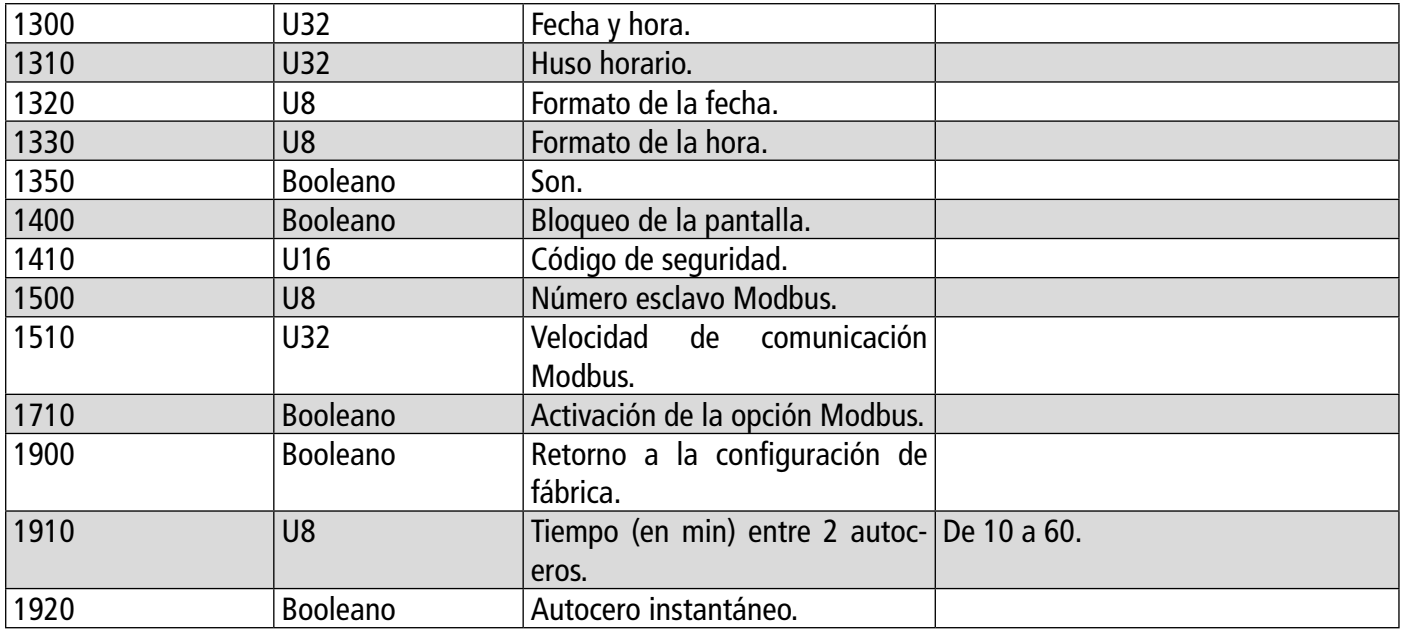

#### **12.4.2 Canales**

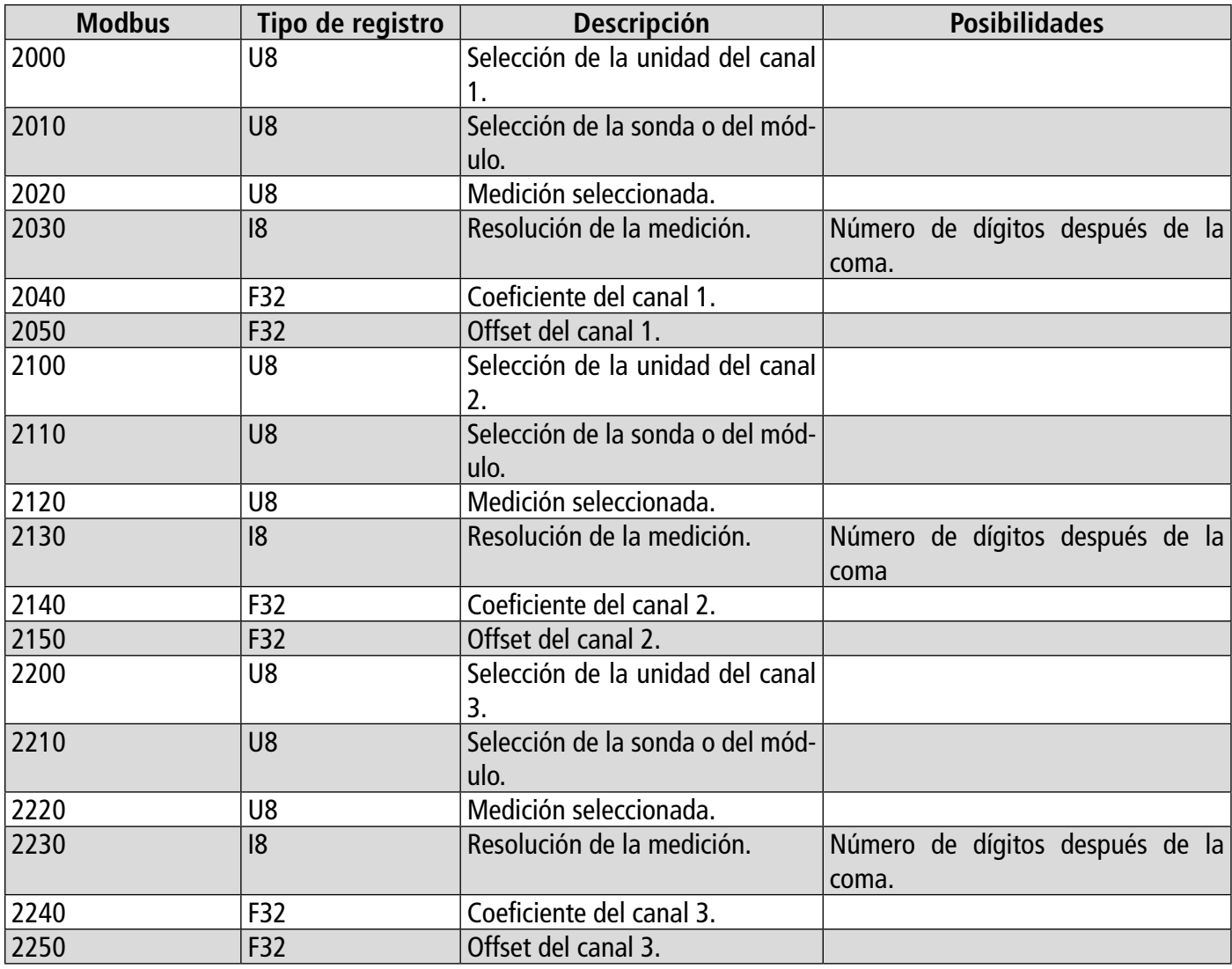

## **12.4.3 Salidas**

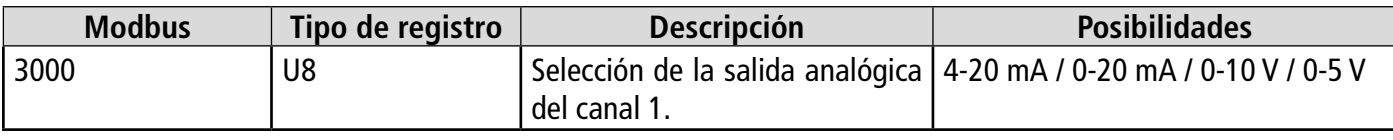

<span id="page-30-0"></span>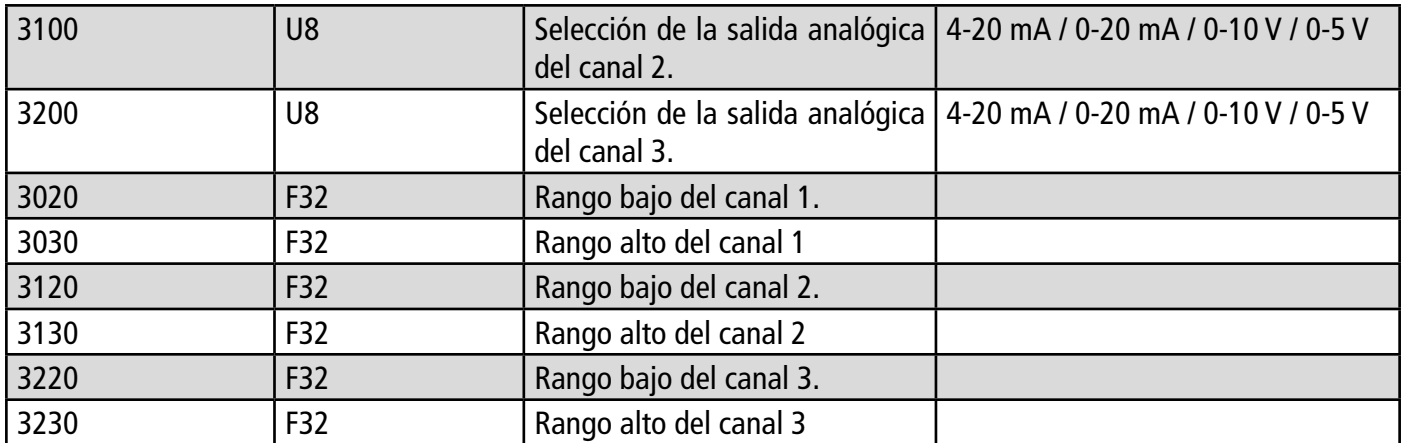

## **12.4.4 Alarmas**

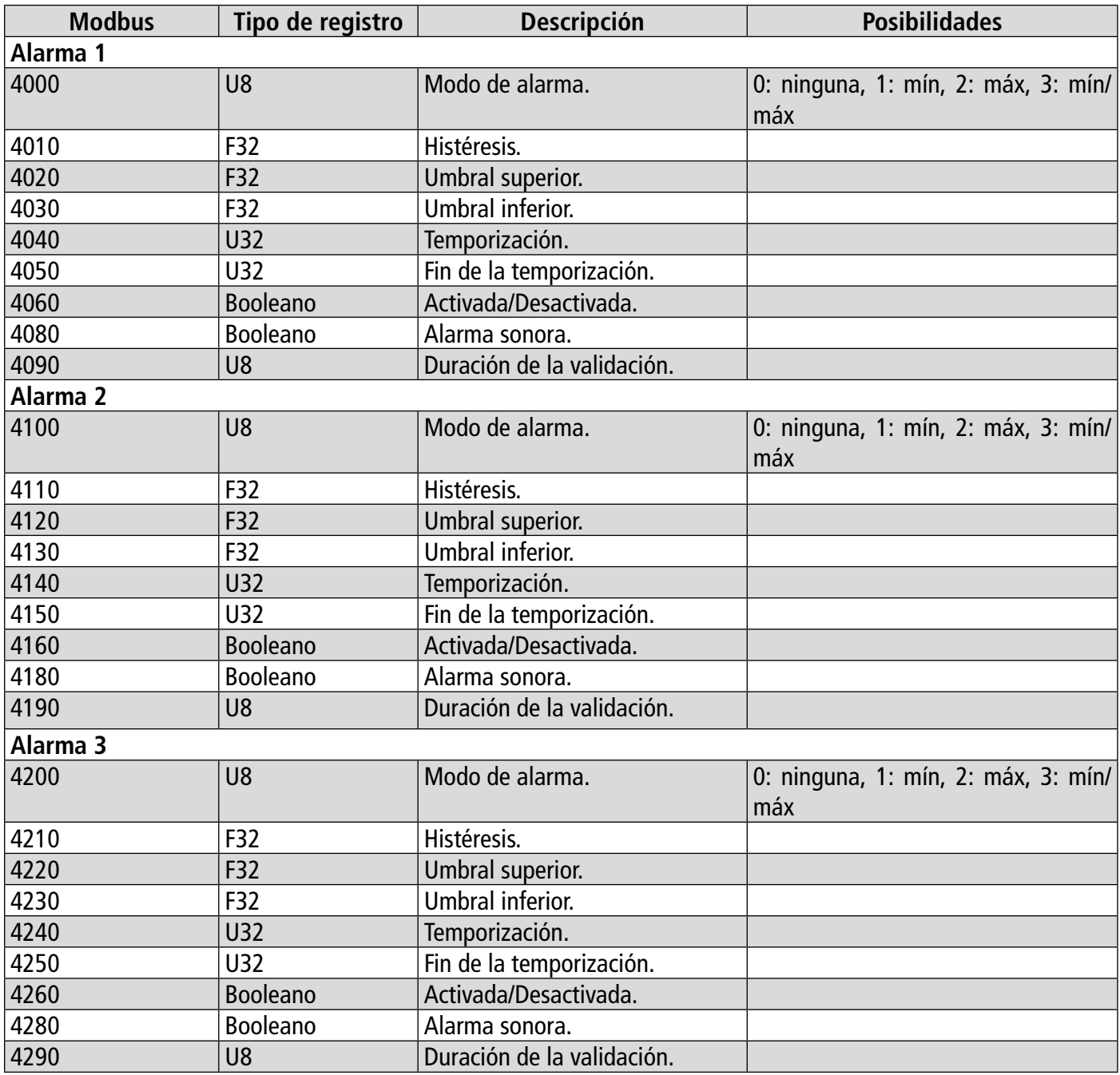

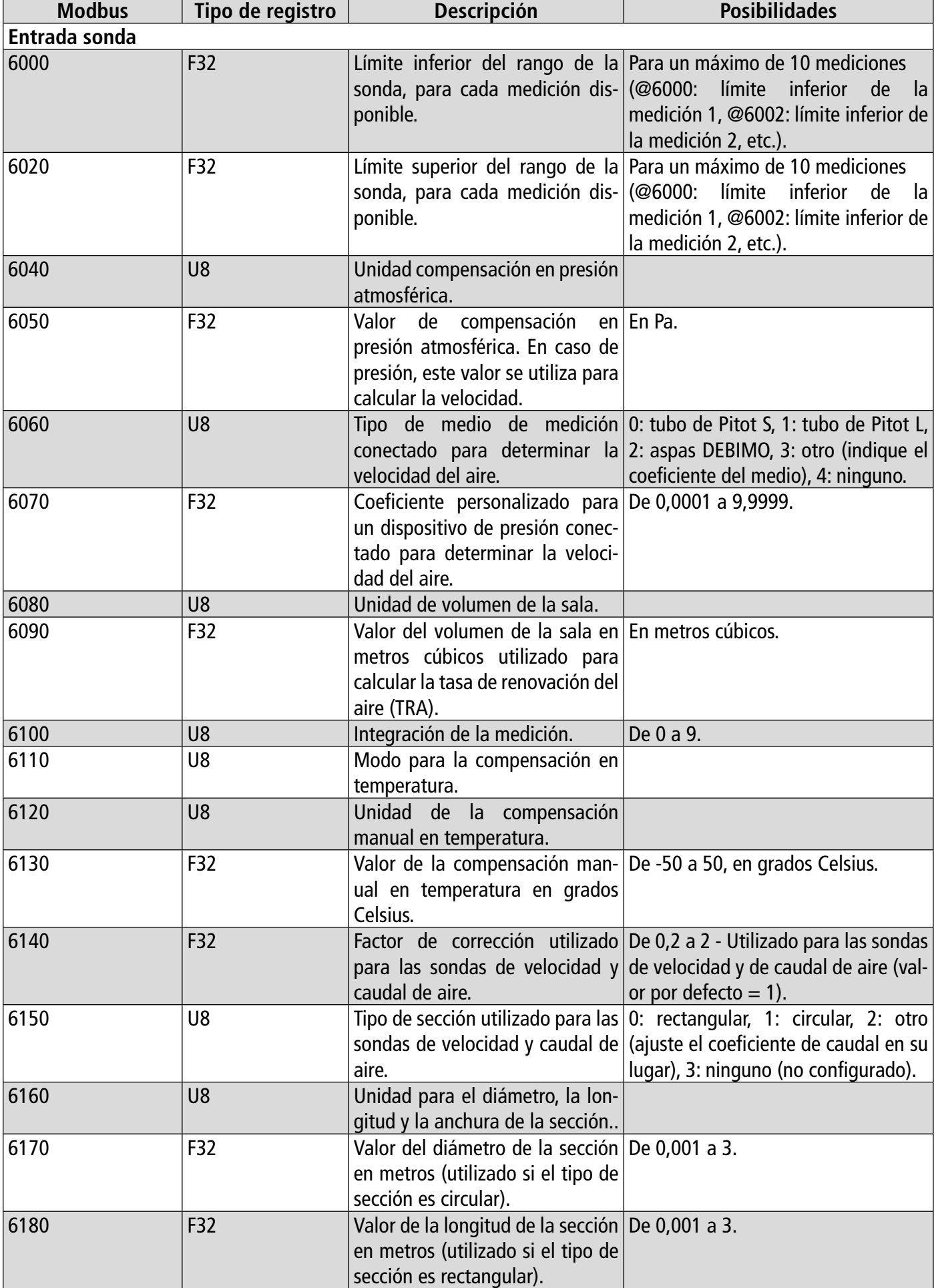

## <span id="page-31-0"></span>**12.4.5 Parámetros de las sondas y módulos**

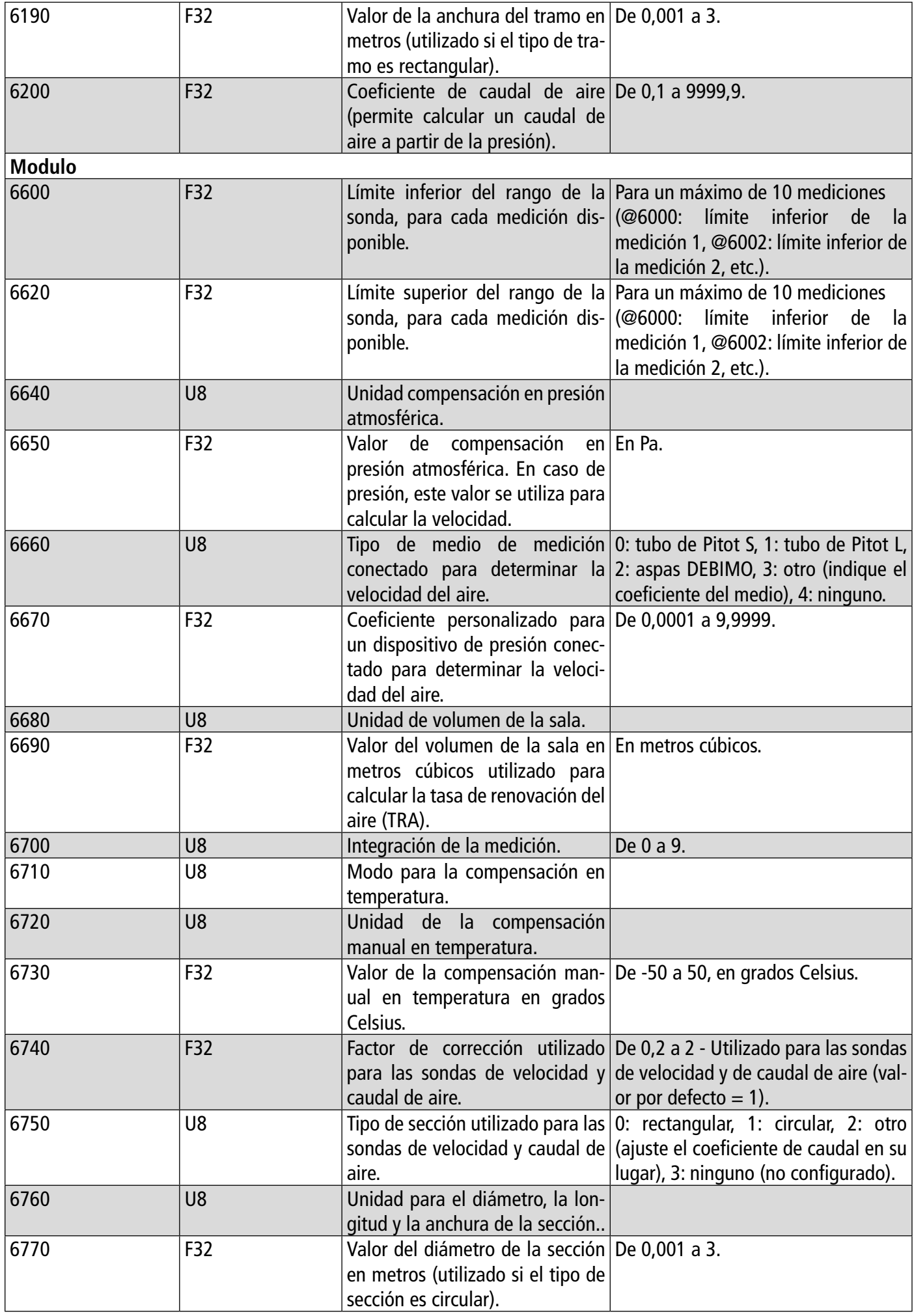

<span id="page-33-0"></span>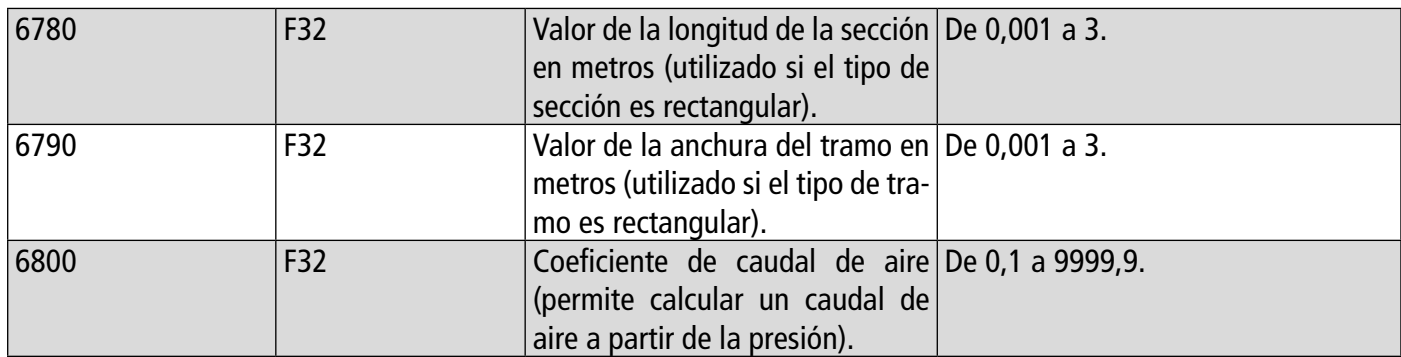

## **12.4.6 Valores normativos**

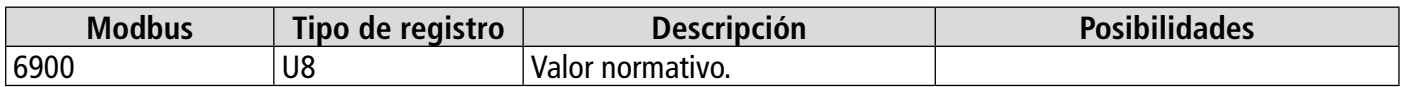

### **12.4.7 Alarmas**

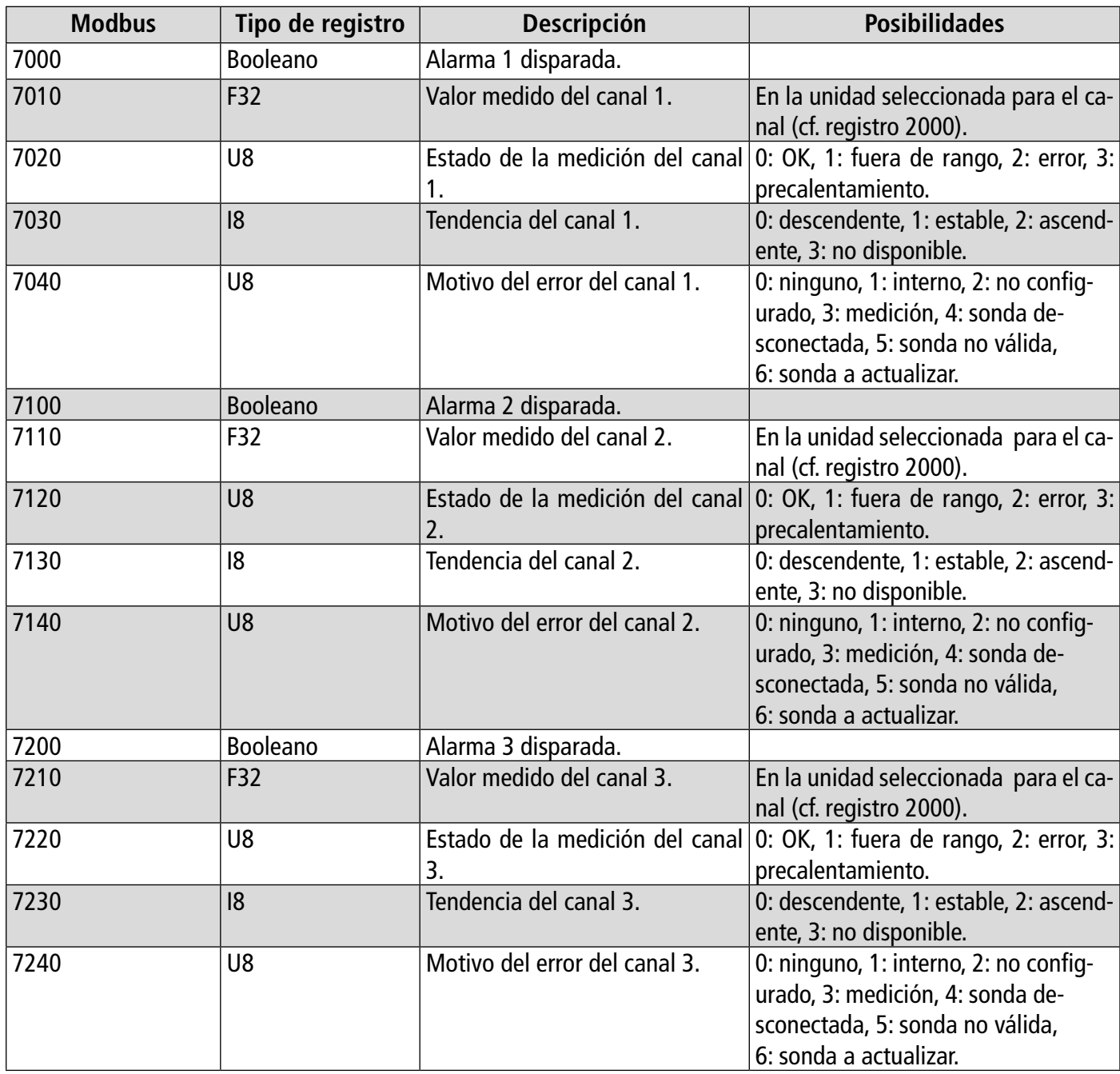

## 13. Mantenimiento y precauciones de utilización

## <span id="page-34-0"></span>*13.1 Mantenimiento*

Evite todos los disolventes agresivos. Durante la limpieza con productos que contengan formol (piezas o conductos), proteja el dispositivo y sus sondas.

## *13.2 Precauciones de utilización*

Utilice siempre el dispositivo de conformidad con su uso previsto y dentro de los límites de los parámetros descritos en las características técnicas para no comprometer la protección que ofrece el dispositivo.

# VT - Si-CPE320 - ES - 11/12/2023 - Documento no contractual - Nos reservamos el derecho de modificar las características de nuestros productos sin previo aviso. NT – Si-CPE320 – ES – 11/12/2023 – Documento no contractual - Nos reservamos el derecho de modificar las características de nuestros productos sin previo aviso.

#### **Sauermann Industrie**

ZA Bernard Moulinet 24700 Montpon France T. +33 (0)5 53 80 85 00 services@sauermanngroup.com

#### **Sauermann NA**

140 Fell Court, Ste. 302 Hauppauge, New York 11788 T. (+1) 631-234-7600 F. (+1) 631-234-7605 services@sauermanngroup.com

#### **Sauermann GmbH**

Leibnizstraße 6 D – 74211 Leingarten T. +49 (0)7131/399990 F. +49 (0)7131/399992 services@sauermanngroup.com

#### **Sauermann UK**

Units 7-9, Trident Business Park Amy Johnson Way Blackpool - FY4 2RP T. +44 (0) 870 950 6378 F. +44 (0) 870 950 6379 services@sauermanngroup.com

#### **Sauermann Italia SA**

Via Golini 61/10 40024 Castel S.Pietro Terme (BO) T. (+39)-051-6951033 F. (+39)-051-942254 services@sauermanngroup.com

#### **Sauermann Ibérica**

C/Albert Einstein 33. Planta 3. P. I. Santa Margarida II-08223 Terrassa (Spain) T. +34 931 016 975 services@sauermanngroup.com

#### **Sauermann Australia**

1/36 Campbell Avenue, Cromer ,2099, NSW, Sydney T. (+612) 8880 4631 services@sauermanngroup.com

¡ATENCIÓN! Pueden producirse daños materiales, aplique las medidas de precaución indicadas.